Министерство науки и высшего образования Российской Федерации Федеральное государственное бюджетное образовательное учреждение высшего образования «Уфимский государственный авиационный технический университет» Уфимский авиационный техникум

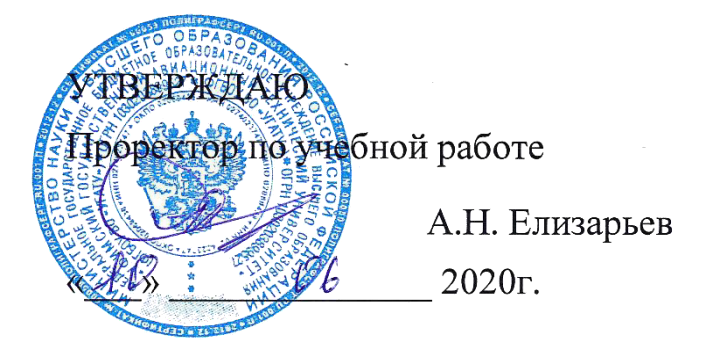

Рабочая программа учебной дисциплины

## ОП.11 Базы данных

### Наименование специальности

## 09.02.05 Прикладная информатика (по отраслям)

### Квалификация выпускника

## Техник-программист

Базовая полготовка Форма обучения: очная

Рабочая программа учебной дисциплины разработана на основе Федерального государственного образовательного стандарта (далее – ФГОС) по специальности среднего профессионального образования (далее СПО) 09.02.05 Прикладная информатика (по отраслям), утверждённого приказом Министерства образования и науки Российской Федерации от 13.08.2014 №1001.

Организация-разработчик: Федеральное государственное бюджетное образовательное учреждение высшего образования «Уфимский<br>государственный авиационный технический университет» Уфимский государственный авиационный технический авиационный техникум.

## **СОДЕРЖАНИЕ**

## стр.

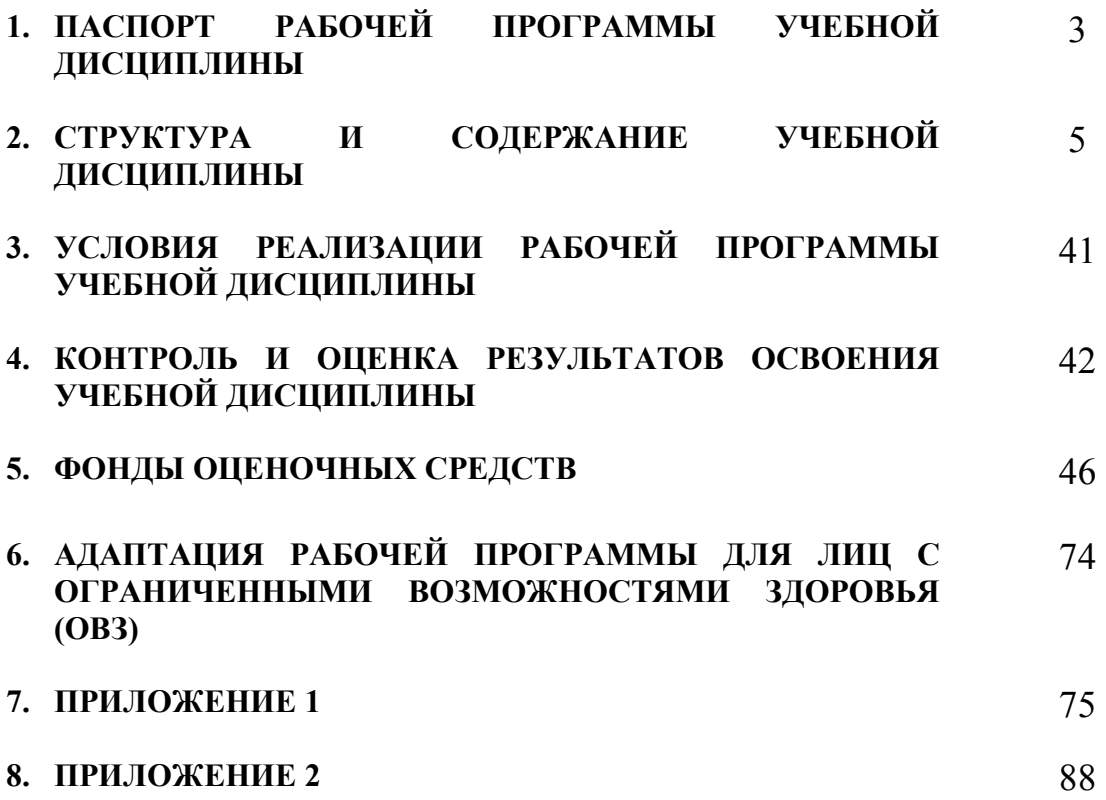

## **1. ПАСПОРТ РАБОЧЕЙ ПРОГРАММЫ УЧЕБНОЙ ДИСЦИПЛИНЫ**

Базы данных

#### **1.1. Область применения программы**

Рабочая программа учебной дисциплины является частью программы подготовки специалистов среднего звена (далее – ППССЗ) в соответствии с ФГОС по специальности СПО 09.02.05 Прикладная информатика (по отраслям).

#### **1.2. Место дисциплины в структуре программы подготовки специалистов среднего звена:**

Дисциплина входит в вариативную часть цикла общепрофессиональных дисциплин ППССЗ по специальности среднего профессионального образования 09.02.05 Прикладная информатика (по отраслям).

#### **1.3. Цели и задачи дисциплины – требования к результатам освоения дисциплины:**

В результате освоения дисциплины обучающийся должен уметь:

- − реализовывать запросы пользователей с помощью операций реляционной алгебры;
- − проектировать реляционную базу данных; использовать язык SQL для программного извлечения сведений из баз данных.
- − применять основные этапы жизненного цикла баз данных, поддержки и сопровождения,
- знать методику резервного копирования данных, работать в конкретной СУБД, использования CASE-средств для автоматизированного проектирования, администрирования БД.

В результате освоения дисциплины обучающийся должен знать:

- − возможности СУБД MS ACCESS и способы создания объектов;
- − основы языка SQL;
- − архитектуру БД и СУБД;
- − основные понятия баз данных;
- − модели данных, их достоинства и недостатки;
- − основы реляционной алгебры;
- − реляционную модель и теорию нормализации;
- − принципы построения модели "Сущность связь" (ER-модель);
- − алгоритмы приведения отношений к соответствующим нормальным формам;
- − этапы проектирования баз данных.

Техник-программист должен обладать общими компетенциями, включающими в себя способность:

ОК 1. Понимать сущность и социальную значимость своей будущей профессии, проявлять к ней устойчивый интерес.

ОК 2. Организовывать собственную деятельность, выбирать типовые методы и способы выполнения профессиональных задач, оценивать их эффективность и качество.

ОК 3. Принимать решения в стандартных и нестандартных ситуациях и нести за них ответственность.

ОК 4. Осуществлять поиск и использование информации, необходимой для эффективного выполнения профессиональных задач, профессионального и личностного развития.

ОК 5. Использовать информационно-коммуникационные технологии в профессиональной деятельности.

ОК 6. Работать в коллективе и команде, эффективно общаться с коллегами, руководством, потребителями.

ОК 7. Брать на себя ответственность за работу членов команды (подчиненных), результат выполнения заданий.

ОК 8. Самостоятельно определять задачи профессионального и личностного развития, заниматься самообразованием, осознанно планировать повышение квалификации.

ОК 9. Ориентироваться в условиях частой смены технологий в профессиональной деятельности.

Техник-программист должен обладать профессиональными компетенциями, соответствующими видам деятельности:

ПК 1.1. Обрабатывать статический информационный контент.

ПК 1.3. Осуществлять подготовку оборудования к работе.

ПК 2.1. Осуществлять сбор и анализ информации для определения потребностей клиента.

ПК 2.2. Разрабатывать и публиковать программное обеспечение и информационные ресурсы отраслевой направленности со статическим и динамическим контентом на основе готовых спецификаций и стандартов.

ПК 2.4. Проводить адаптацию отраслевого программного обеспечения.

ПК 3.4. Работать с системами управления взаимоотношениями с клиентами.

#### **1.4. Рекомендуемое количество часов на освоение программы дисциплины:**

максимальной учебной нагрузки обучающегося 166 часов, в том числе:

обязательной аудиторной учебной нагрузки обучающегося 114 часов;

самостоятельной работы обучающегося 44 часа;

консультаций 6 часов.

# 2. СТРУКТУРА И СОДЕРЖАНИЕ УЧЕБНОЙ ДИСЦИПЛИНЫ

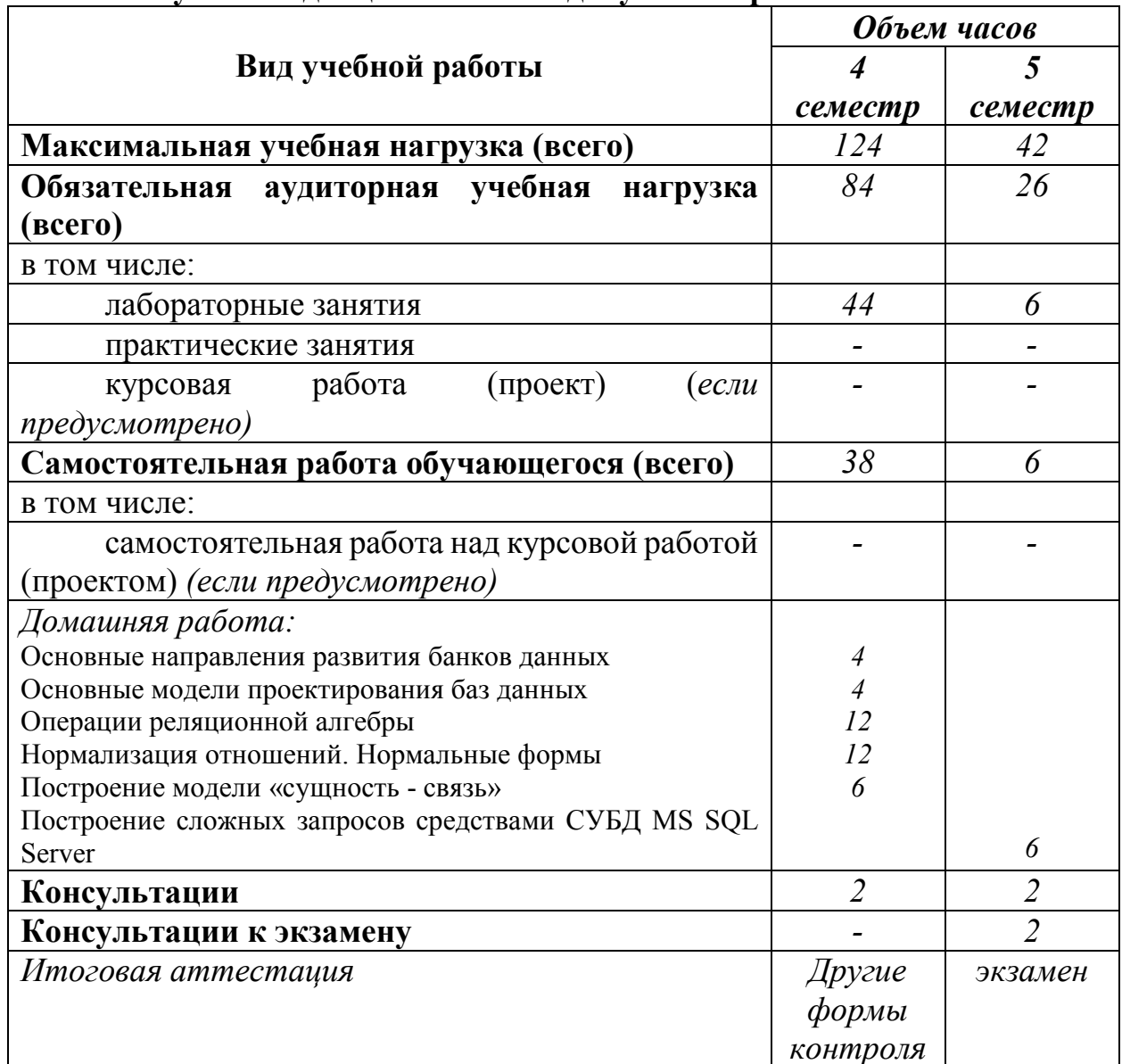

## 2.1. Объем учебной дисциплины и виды учебной работы

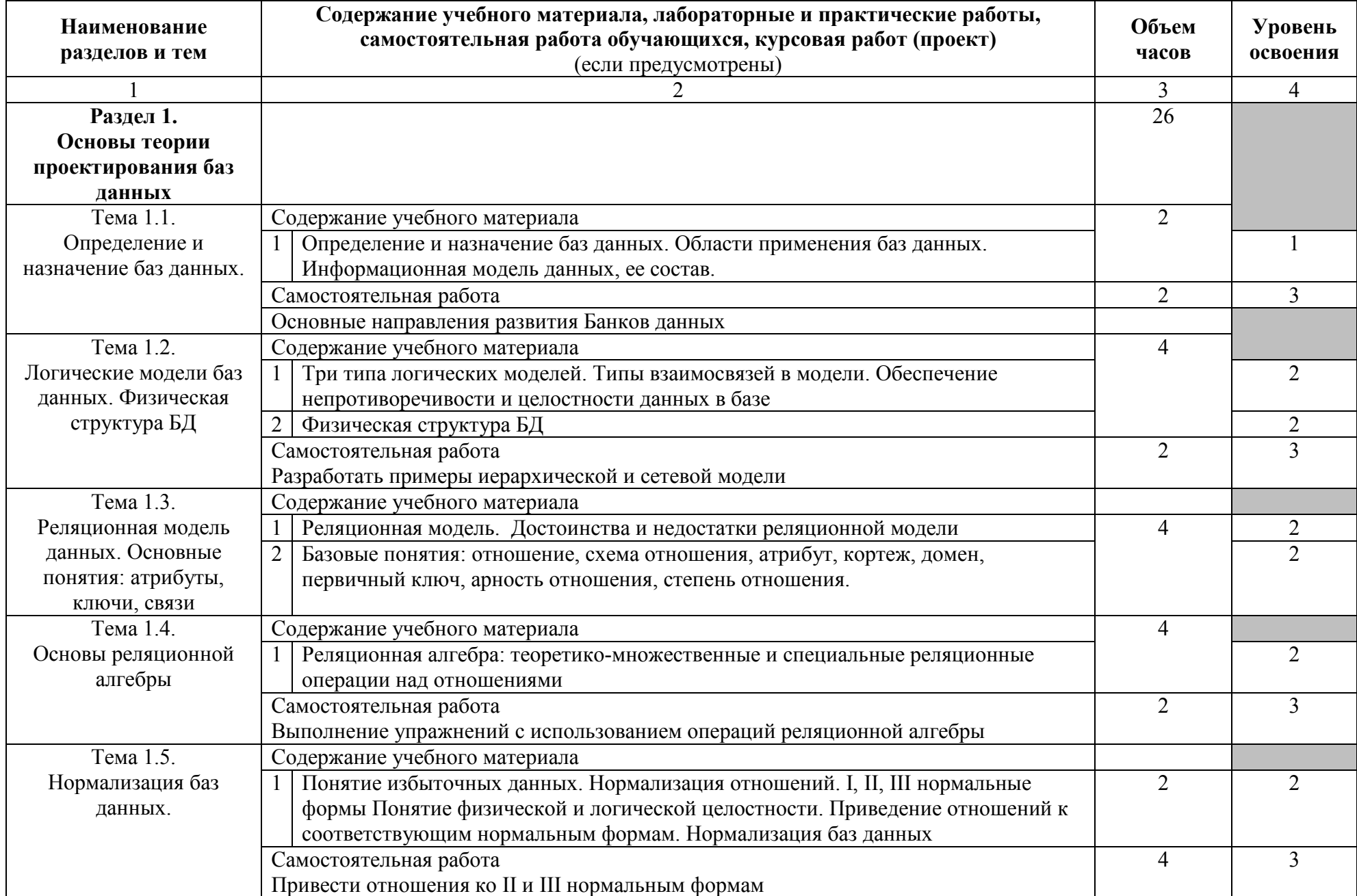

## **2.2. Тематический план и содержание учебной дисциплины Базы данных**

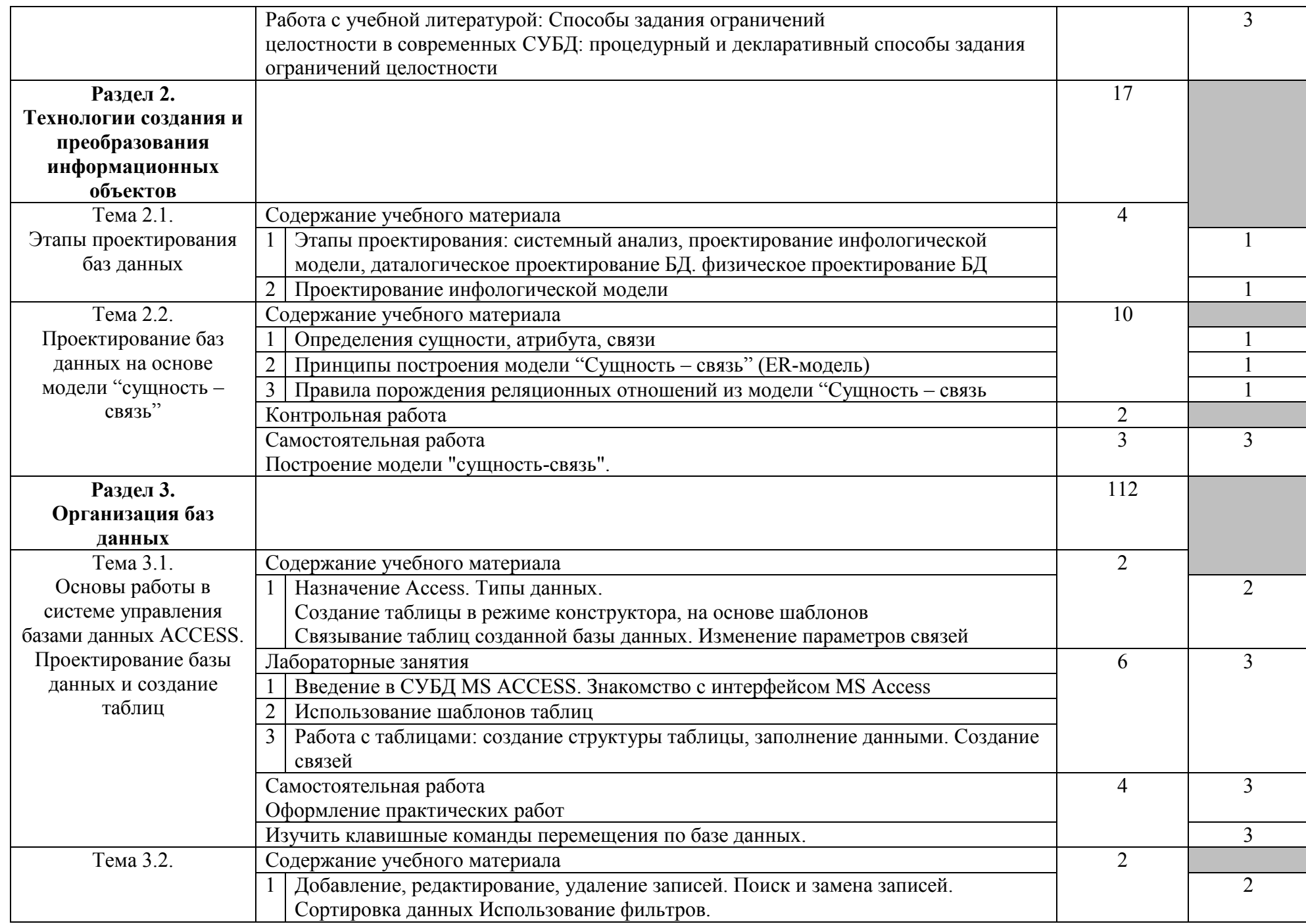

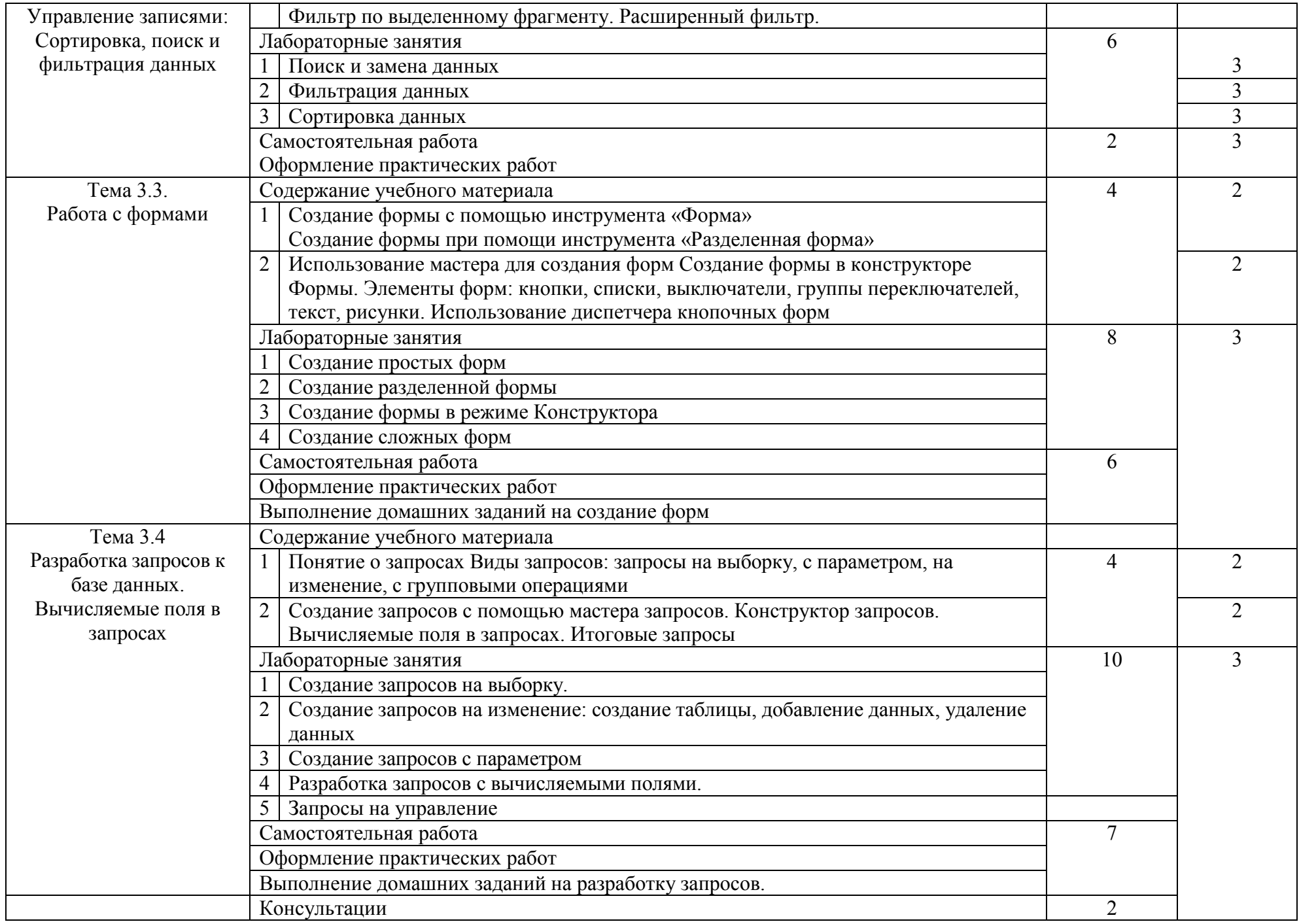

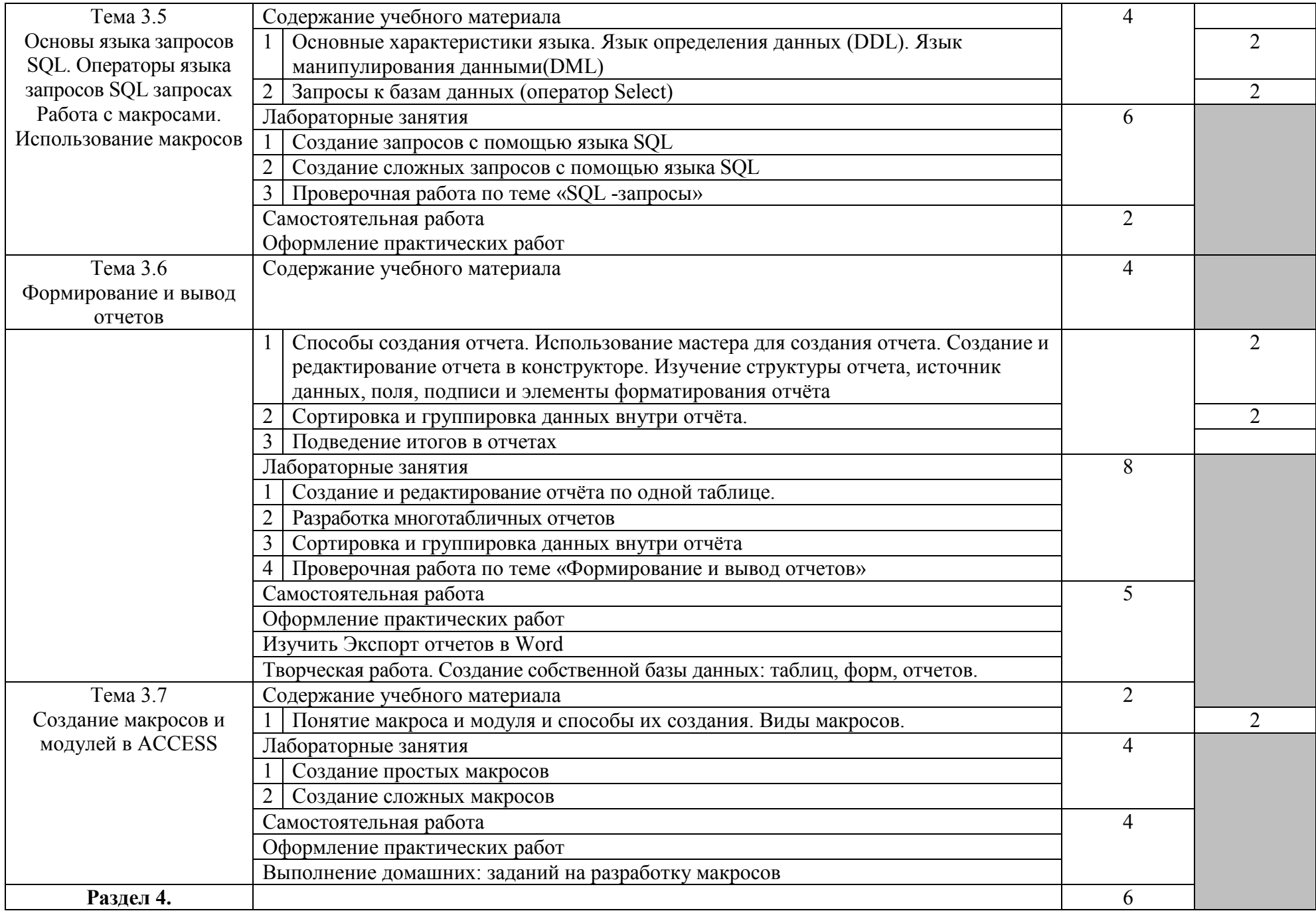

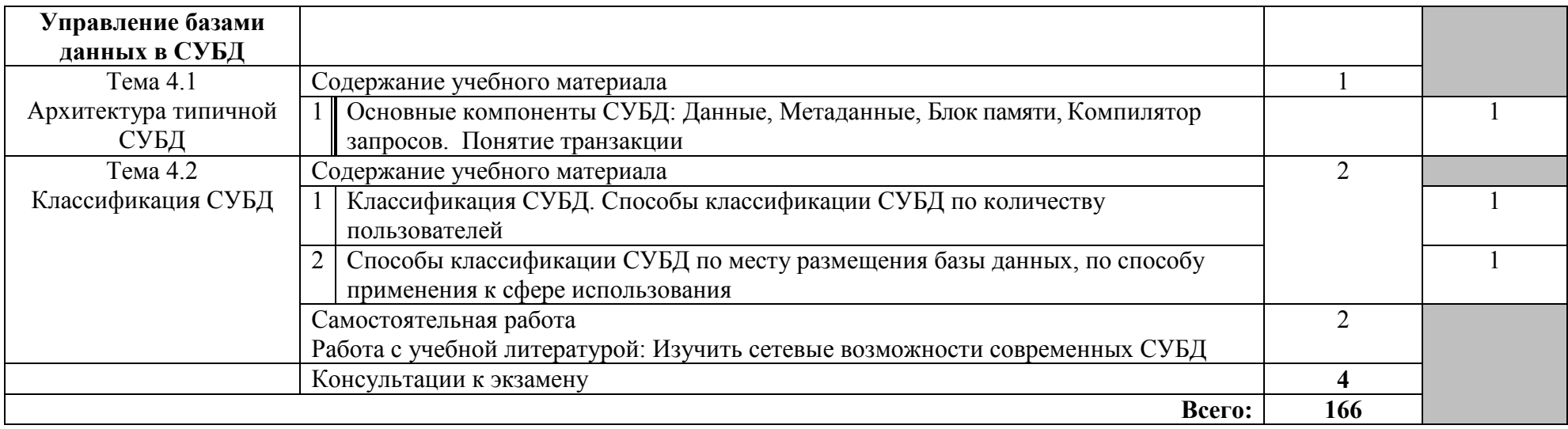

### **2.3 Методические указания к лабораторным занятиям**

# **Лабораторное занятие № 1**

### **Тема: Система управления базами данных. Основные понятия. Создание базы данных в СУБД Microsoft Access**

**I. Цель занятия:** приобретение навыков работы в Microsoft Access. Проектирование и создание базы данных.

### **II. Задания:**

1. Спроектировать базу данных, которая содержит сведения о вашей предметной области и предоставить ее ER-диаграмму и реляционную схему. Всю информацию входящую в базу данных, можно разделить на две части: нормативно-справочную (например, сведения о марках автомобилей, покупателях и продавцах) и рабочую или оперативную (сведения о сделках) и разместить не менее, чем в четырех таблицах. Проектирование ERдиаграммы и реляционной схемы проводится при помощи MS Word.

2. При разработке реляционной схемы указать какие поля содержатся в каждой таблицы, их тип, а также первичные и внешние ключи. Провести процедуру нормализации. Указать тип связи между отношениями в БД. 3. С помощью средств СУБД MS Access спроектировать разработанные

таблицы. 4. Для того чтобы начать проектирование БД необходимо на рабочем столе создать свою папку (**Например: Иванов И гр. ПИ-28**). В данной папке

необходимо сохранять все ваши практические работы и отчеты. После создания папки созданная вами база данных должна быть помещена в папку.

### **III. Содержание отчета:**

Требования к оформлению отчета:

Отчет должен содержать тему, цель занятия, описание порядка выполнения пунктов задания, скриншоты основных этапов выполнения задания, ответы на контрольные вопросы. Сформулируйте выводы, которые можно сделать по результатам выполненной работы?

### **IV. Контрольные вопросы:**

- 1. Нормальные формы.
- 2. Процесс нормализации БД
- 3. Этапы проектирования реляционных баз данных.
- 4. Основные понятия реляционной модели.
- 5. Способы создания таблиц. Основные типы данных.
- 6. Какие свойства определяются для различных типов данных?
- 7. Опишите работу мастера подстановок и его назначение.
- 8. Что такое СУБД, БнД, БД?

### **V. Литература:**

1. Кошелев В.Е. Access 2007 Эффективное использование. М.:ИД «БИНОМ», 2013. – 608с.

2. http://bookfi.net/book/720859 - Карпова Т.С. Базы данных: модели, разработка, реализация. СПб.: Питер, 2012 – 317с.

3. http://man.odn.org.ua/Page-1/Access\_XP/index.html

4. Кузин А.В., Демин В. М. Разработка баз данных в системе Microsoft Access: Учебник. – М.: ФОРУМ ИНФРА – М, 2013 – 516с.

5. Гагарина Л. Г. Разработка и эксплуатация автоматизированных информационных систем. М.: ИД «ФОРУМ»: ИНФРА – М, 2013. – 483с.

#### **Тема: Схема данных. Редактирование структуры базы данных. Заполнение и редактирование полей базы данных**

#### **I. Цель занятия:**

Научиться создавать связи между таблицами, редактировать структуру базы данных, выполнять заполнение полей базы данных и их редактирование.

### **II. Задания к практической работе**

1. В процессе разработки структуры базы данных может возникнуть необходимость в ее редактировании. К редактированию структуры таблицы можно отнести: добавление новых полей таблицы, удаление полей таблицы, изменение порядка полей, установку и удаление ключевых полей. Для внесения изменений в структуру таблицы надо активизировать имя таблицы в окне База данных и выбрать кнопку Конструктор. Для выделения поля в режиме конструктора надо установить курсор мыши в крайнюю правую область строки и выполнить одинарный щелчок. Вся строка будет выделена для редактирования. Команда Правка / Удалить выполнит удаление строки после соответствующего подтверждения. Для выделения последовательного интервала из нескольких строк надо выделить первое поле диапазона и, удерживая клавишу Shift последнее. Для выделения нескольких не смежных строк надо выделить первую строку, а затем, удерживая клавишу Ctrl, все остальные поля диапазона. Для вставки строки, необходимо поставить курсор на строку, перед которой будет вставлена новая строка и выполнить команду Вставка/Строки, затем ввести имя поля и определить тип данных этого поля.

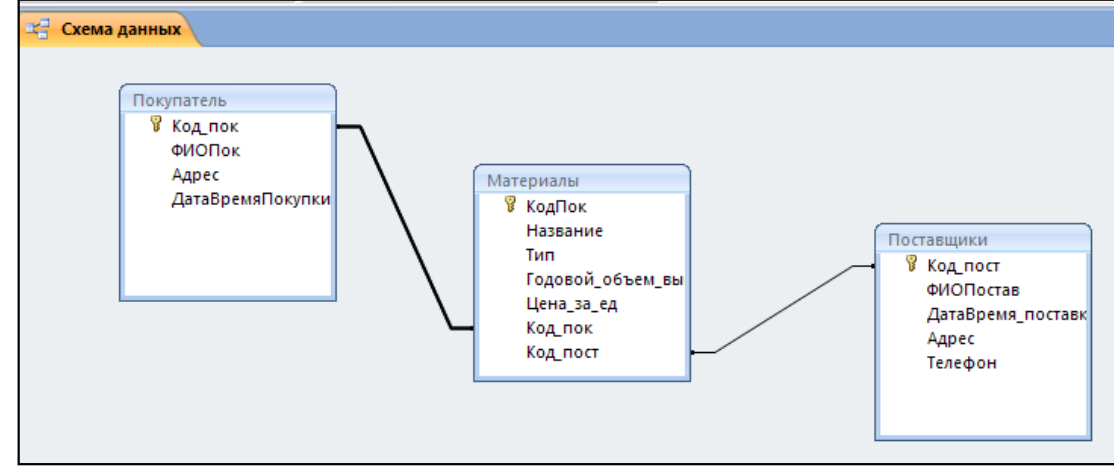

2. Создать связи между спроектированными таблицами. Указать тип связи.

3. Выполнить заполнение полей таблиц БД с клавиатуры. Каждая таблица должна содержать не менее 20 записей.

4. Выполнить заполнение одной из таблиц**,** используя значения поля подстановок. При выборе поля, которое строилось на основе мастера подстановок, появляется знак раскрывающегося списка. Значения должны выбираться из этого списка. В таблицу занесите не менее 20 записей.

5. Сохранить данные каждой таблицы.

#### **III. Содержание отчета:**

Требования к оформлению отчета:

Отчет должен содержать тему, цель занятия, описание порядка выполнения пунктов задания, скриншоты основных этапов выполнения задания, ответы на контрольные вопросы. Сформулируйте выводы, которые можно сделать по результатам выполненной работы?

#### **IV. Контрольные вопросы:**

- 1. Назначение схемы данных.
- 2. Создание связей между записями.
- 3. Связи типа 1:1 и 1:М, их отличия.
- 4. Операции редактирования структуры базы данных.
- 5. В чем заключается процедура заполнения таблиц базы данных?

- 1. Кошелев В.Е. Access 2007 Эффективное использование. М.:ИД «БИНОМ»,  $2013. - 608c$ .
- 2. http://bookfi.net/book/720859 Карпова Т.С. Базы данных: модели, разработка, реализация. СПб.: Питер, 2012 – 317с.
- 3. http://man.odn.org.ua/Page-1/Access\_XP/index.html
- 4. Кузин А.В., Демин В. М. Разработка баз данных в системе Microsoft Access: Учебник. – М.: ФОРУМ ИНФРА – М, 2013 – 516с.
- 5. Гагарина Л. Г. Разработка и эксплуатация автоматизированных информационных систем. М.: ИД «ФОРУМ»: ИНФРА – М, 2013. – 483с.

### **Тема: Работа с таблицами**

#### **I. Цель занятия:**

Научиться выполнять поиск и замену данных, накладывать фильтры на данные, сортировать данные.

### **II. Задания:**

1. Доступ к окну поиска и замены можно получить из контекстного меню поля таблицы, открытой в режиме таблицы (команда Найти), или из раздела Найти и заменить (вкладка Главная Ленты раздел Найти).

Ниже дано краткое описание параметров поиска, которые можно задать в диалоговом окне Поиск и замена:

Поиск. С помощью списка можно выбрать либо поиск по записям текущего поля, либо поиск во всех полях таблицы. Найти таким способом повторение в столбце и повторение даных в таблице

Совпадение. В списке выберете один из типов совпадений. С любой частью поля, Поля целиком, С начала поля.

Просмотр. С помощью списка можно указать направление поиска относительно текущего положения курсора ввода. Вверх (по направлению к первой записи), Вниз (к последней записи) или Все (во всей таблице).На неключевом поле провести порсмотр значений ввер и вниз

С учетом регистра. Установленный флажок для этого параметра задает поиск с учетом регистра символов при сравнении с образцом, заданным в поле Образец. Задать образец записи и найти все записи подходящие по образцу.

С учетом форматат полей. Установите этот флажок для поиска данных в указанном формате отображения. Для поля, содержащего определенный формат провести поиск.

2. Фильтры используются как инструмент работы с данными, их просмотра, проверки и редактирования.

Простой фильтр. Наложите простой фильтр на одно из полей таблицы. Произвести сортировку по возрастанию и убыванию.

3. Фильтр по выделенному накладывается во вкладке Главная в разделе Сортировка и фильтр с помощью кнопки Выделение. С помощью фильтра по выделенному отфильтровать данные таблицы по одной из команд, результат сохранить как новую таблицу с именем «Таблица (название) фильтр по выделенному».

4. Обычный фильтр. Обычный фильтр может содержать сразу несколько условий по нескольким полям таблицы. Чтобы наложить обычный фильтр необходимо во вкладке Главная в разделе Сортировка и фильтр щелкнуть

кнопку Дополнительно, а затем в раскрывшемся меню выбрать команду Изменить фильтр. Наложить фильтр. Использовать два случая наложения6 для команды «Найти» и команды «Или»

5. Расширенный фильтр имеет окно похожее на окно запроса. И открывается оно в собственной вкладке в рабочей области программы. Чтобы наложить расширенный фильтр необходимо во вкладке Главная в разделе Сортировка и фильтр щелкнуть кнопку Дополнительно, а затем в раскрывшемся меню выбрать команду Расширенный фильтр (при этом таблица должна быть открыта в режиме таблицы и быть активна).

#### **III. Содержание отчета:**

Требования к оформлению отчета:

Отчет должен содержать тему, цель занятия, описание порядка выполнения пунктов задания, скриншоты основных этапов выполнения задания, ответы на контрольные вопросы. Сформулируйте выводы, которые можно сделать по результатам выполненной работы?

#### **IV. Контрольные вопросы:**

1. Какие типы фильтров встречаются?

2. Можно ли выполнять фильтрацию, используя математические операции? Если да, то с помощью каких фильтров она проводится?

3. В чем различие простого фильтра и обычного

4. Можно ли организовать поиск данных по нескольких столбцам таблицы? По всей таблице? Как проводится поиск?

5. Какие типы сортировок вы знаете? Для какого случая применима каждая из них?

- 1. Кошелев В.Е. Access 2007 Эффективное использование. М.:ИД «БИНОМ»,  $2013. - 608c$ .
- 2. http://bookfi.net/book/720859 Карпова Т.С. Базы данных: модели, разработка, реализация. СПб.: Питер, 2012 – 317с.
- 3. http://man.odn.org.ua/Page-1/Access\_XP/index.html
- 4. Кузин А.В., Демин В. М. Разработка баз данных в системе Microsoft Access: Учебник. – М.: ФОРУМ ИНФРА – М, 2013 – 516с.
- 5. Гагарина Л. Г. Разработка и эксплуатация автоматизированных информационных систем. М.: ИД «ФОРУМ»: ИНФРА – М, 2013. – 483с.

#### **Тема: Простые запросы**

#### **I. Цель занятия:**

Научиться выполнять выборку данных из таблиц при помощи Мастера и Конструктора запросов.

#### **II. Задания:**

1. Запросы на выборку - представляет собой «расширенный фильтр базы данных». Запросы на выборку создают новые, удобные для пользователя таблицы, данные в которых обновляются при любом вызове запроса. Дополнительно эти запросы позволяют группировать записи, вычислять суммы, средние значения, подсчитывать количество записей, а также находить другие типы итоговых значений. Используя Мастер запросов получить запрос на повторяющиеся записи, на записи без подчиненных, простой запрос, перекрестный запрос, запрос с условием.

2. Запросы с параметром отличаются тем, что при их выполнении выводятся диалоговые окна с приглашением ввести параметры для условий на отбор записей. Вводимых в одном запросе может быть несколько. Выполнить запрос, содержащий запрос с одним параметром, с двумя параметрами, несколько параметров. Для того, чтобы создать запрос с параметром необходимо во вкладке Создание в разделе запросы щелкнуть кнопку Конструктор запросов. После чего в рабочем окне указать таблицу, на которую будет назначен запрос. Затем в строку Поле из развернутого списка выбрать название поля таблицы, далее указать в условиях отбора по какому параметру будет происходить отбор данных.

3. Запросы на изменение. Предназначены для редактирования записей в таблице. Запустив запрос на изменение, можно переместить, удалить, обновить, добавить одну или несколько записей, можно даже создать новую таблицу. Запросы на изменение могут быть четырех видов: на удаление записи, на обновление записи, на добавление записи и на создание таблицы Запрос на удаление записи. С его помощью можно удалить только всю запись, а не отдельные поля. Запрос на удаление удаляет группу записей из одной или нескольких таблиц в соответствии с установленными условиями. Запросы на обновление записей. Данный запрос позволяет изменять данные в существующих таблицах, согласно введенным условиям.

Запрос на добавление записей. Добавляет записи в существующую таблицу. А)создайте копию необходимой таблицы. В данную копию будет производиться добавление записей.

Б) с помощью конструктора откройте пустой запрос. Добавьте в него необходимые таблицы (запросы). Объедините таблицы (запросы) полями идентификаторов.

Запросы на создание таблицы. Используются для копирования данных из одной таблицы в другую, а также для архивирования данных. В этих запросах все данные из одной или нескольких таблиц переносятся в новую таблицу. Однако во вновь созданной таблице они не наследуют свойства полей или настройки ключевых полей исходных таблиц.

## **III. Содержание отчета:**

Требования к оформлению отчета:

Отчет должен содержать тему, цель занятия, описание порядка выполнения пунктов задания, скриншоты основных этапов выполнения задания, ответы на контрольные вопросы. Сформулируйте выводы, которые можно сделать по результатам выполненной работы?

### **IV. Контрольные вопросы:**

- 1. Для чего предназначены запросы на выборку?
- 2. Как создать запрос с параметром.
- 3. Какие типы запросов существуют?
- 4. Для чего предназначены запросы на управление?
- 5. Запрос на выборку и его разновидности?

- 1. Кошелев В.Е. Access 2007 Эффективное использование. М.:ИД «БИНОМ»,  $2013. - 608c$ .
- 2. http://bookfi.net/book/720859 Карпова Т.С. Базы данных: модели, разработка, реализация. СПб.: Питер, 2012 – 317с.
- 3. http://man.odn.org.ua/Page-1/Access\_XP/index.html
- 4. Кузин А.В., Демин В. М. Разработка баз данных в системе Microsoft Access: Учебник. – М.: ФОРУМ ИНФРА – М, 2013 – 516с.
- 5. Гагарина Л. Г. Разработка и эксплуатация автоматизированных информационных систем. М.: ИД «ФОРУМ»: ИНФРА – М, 2013. – 483с.

#### Тема: Сложные запросы

#### L Цель занятия:

Научиться проектировать сложные запросы, конструировать сложные запросы по существующим запросам.

#### **II.** Залания:

1. Создать сложный запрос выполняющий поиск по нескольким параметрам. В параметры включить поиск по части слова и поиск по интервалу значений.

2. Обработка множественных данных. Группировка данных. Выполнить запрос на группировку данных и одновременный подсчет по одному или нескольким значениям.

3. Технология использования Построителя выражений для выполнения вычислений в запросах. Задание использовать Построитель выражений для создания сложного выражения для вычисления одного или нескольких параметров. Необходимо разработать не менее трех различных запросов с использованием Построителя выражений.

4. Проведение сложных вычислений. Создайте сложные вычисления, используя данные нескольких полей таблицы с помощью Построителя выражений. Разработайте три различных запроса для одной или нескольких таблиц Вашей базы данных.

#### III. Содержание отчета:

Требования к оформлению отчета:

Отчет должен содержать тему, цель занятия, описание порядка выполнения пунктов задания, скриншоты основных этапов выполнения задания, ответы на контрольные вопросы. Сформулируйте выводы, которые можно сделать по результатам выполненной работы?

#### IV. Контрольные вопросы:

 $\mathbf{1}$ . Какая последовательность запуска Построителя выражений при составлении запросов?

Как использовать поле  $2^{\circ}$ «Элементы выражений» ЛЛЯ создания выражения?

3. Как связывается бланк запроса с Построителем выражений?

 $\overline{4}$ . Из каких элементов состоит «Выражение?

 $5<sub>1</sub>$ Что обозначают открытая и закрытая квадратные скобки в выражении?

Достаточно ли при составлении сложного выражения, состоящего из  $6<sub>1</sub>$ нескольких арифметических или логических операций, указывать имена полей, над которыми выполняются действия?

- 1. Кошелев В.Е. Access 2007 Эффективное использование. М.:ИД «БИНОМ»,  $2013. - 608c$ .
- 2. http://bookfi.net/book/720859 Карпова Т.С. Базы данных: модели, разработка, реализация. СПб.: Питер, 2012 – 317с.
- 3. http://man.odn.org.ua/Page-1/Access\_XP/index.html
- 4. Кузин А.В., Демин В. М. Разработка баз данных в системе Microsoft Access: Учебник. – М.: ФОРУМ ИНФРА – М, 2013 – 516с.
- 5. Гагарина Л. Г. Разработка и эксплуатация автоматизированных информационных систем. М.: ИД «ФОРУМ»: ИНФРА – М, 2013. – 483с.

#### **Тема: Многотабличные запросы**

**I. Цель занятия:** научиться разрабатывать многотабличные запросы, используя сложные вычисления и группировку данных.

#### **II. Задания:**

1. Создание запроса. Новый запрос создайте в режиме конструктора. Включите в него таблицы, связанные отношением **многие к одному или один ко многим**. Закройте окно **Добавление таблицы**, в результате схема данных запроса будет содержать данные таблицы.

Если схема данных была ранее задана правильно, то должны отобразиться связи между таблицами. Убедитесь в этом.

Добавьте в бланк запроса поля таблиц.

Запустите запрос. Сохраните с именем **Многотабличный запрос.** Обратите внимание на заголовки полей запроса. В них помимо имен полей видны имена таблиц – источник данных.

2. Создание вычисляемых полей в запросе.

Откройте **Многотабличный запрос** в режиме конструктора. Используйте пункт **Вставка** главного меню, чтобы добавить в запрос пустой столбец после последнего столбца. Произведи построение выражения через Построитель**.** Запустите запрос.

3. Отбор записей.

Используйте поле «Условие отбора» в бланке запроса для выбора следующих записей:

- **По дате**.
- **По параметру**.

• Отсортируйте по некоторому значению (Например, Выберите все операции, стоимость поставки по которым превышает 1000. Сохраните с именем **По стоимости).** 

4. Итоговые запросы.

Создайте новый запрос, включив в него таблицы. Включите в него поля и создайте вычисляемое поле итогов как произведение значений нескольких полей. Задайте имя вычисляемому полю. Запустите запрос и сохраните с именем **Итоговый запрос**.

Для создания итогового запроса используйте Групповые операции. Этот запрос сохраните с именем **Итого**.

5. Модифицирующие запросы.

Существуют три типа модифицирующих запросов: запросы удаления, запросы добавления, запросы обновления.

Для создания модифицирующего запроса необходимо создать запрос и изменить его тип кнопкой <sup>19</sup> - Изменения, которые происходят в таблицах в результате выполнения таких запросов, являются необратимыми.

Создайте запрос для обновления, чтобы увеличить на 20% цену товаров с двумя указанными наименованиями из таблицы Товары. В бланке запроса достаточно включить поля Наименование (Товара) и Цена. Задайте условие отбора для Наименование с использованием операции Ог, и формулу обновления в столбце Цена с помощью Построителя Выражений ( [Товары]![Цена]\*1.2). Откройте форму для Товары и посмотрите цену указанных товаров, затем запустите запрос, и в форме Товары просмотрите новые цены.

Аналогично постройте запрос для удаления для таблицы Приход товаров, чтобы удалить из этой таблицы все записи, у которых дата меньше той, которую Вы зададите. Внимание! Сначала откройте таблицу Приход товаров и выберите, какие записи (не более двух) можно удалить, затем запустите запрос, и посмотрите, какие записи остались.

6. Перекрестные запросы.

Перекрестные запросы, аналог сводных таблиц Excel, создаются на базе запросов. Используйте Многотабличный запрос для создания перекрестных запросов для подведения итогов. Произвести разбивку (например: С разбивкой по поставщикам (Заголовок строк - Наименование поставщика, заголовок столбцов - Наименование товара)).

#### III. Содержание отчета:

Требования к оформлению отчета:

Отчет должен содержать тему, цель занятия, описание порядка выполнения пунктов задания, скриншоты основных этапов выполнения задания, ответы на контрольные вопросы. Сформулируйте выводы, которые можно сделать по результатам выполненной работы?

#### IV. Контрольные вопросы:

 $1<sup>1</sup>$ Какими способами можно задать вычисляемые значения в запросах?

 $2^{\circ}$ Какие типы запросов существуют? Все ли типы можно представить как многотабличные?

3. Какие типы модифицирующих вопросов вы знаете? Можно ли отменить действие, выполненное модифицирующим запросом?

 $\overline{4}$ Как построить перекрестный запрос, содержащий данные из нескольких таблиц, а также вычисляемые поля?

#### $V_{\bullet}$ Литература:

- 1. Кошелев В.Е. Access 2007 Эффективное использование. М.:ИД «БИНОМ»,  $2013. - 608c.$
- 2. http://bookfi.net/book/720859 Карпова Т.С. Базы данных: модели, разработка, реализация. СПб.: Питер, 2012 – 317с.
- 3. http://man.odn.org.ua/Page-1/Access\_XP/index.html
- 4. Кузин А.В., Демин В. М. Разработка баз данных в системе Microsoft Access: Учебник. – М.: ФОРУМ ИНФРА – М, 2013 – 516с.
- 5. Гагарина Л. Г. Разработка и эксплуатация автоматизированных информационных систем. М.: ИД «ФОРУМ»: ИНФРА – М, 2013. – 483с.

### **Тема: Формы**

### **I. Цель занятия:**

Научиться разрабатывать простые формы для просмотра и редактирования данных.

### **II. Задания:**

1. Для создания формы можно применить один из следующих способов: А) сохранить таблицу или запрос как форму.

Б) создать специальный тип формы на основе таблицы или запроса.

В) создать форму на основе нескольких таблиц или запросов с помощью мастера.

Г) построить форму полностью «вручную» в режиме конструктора и (или) в режиме макета.

Перед тем, как приступить к созданию форм необходимо представить их приблизительное количество, функции, которые они будут выполнять, а также их содержание. Для нормальной эксплуатации базы данных следует разработать 4 группы форм: формы для ввода и редактирования данных, формы для поиска данных, формы для просмотра статистических сведений и кнопочные формы.

Задание разработать название форм, их содержание и указать функции. Все разработанные формы оформить в MS Office Word.

2. Задание разработать собственный формат для своей базы данных. Для того, чтобы создать автоформат необходимо создать произвольную форму, зайти в Конструктор и выбрать окно свойств. В окне свойств изменить необходимые настройки и сохранить форму. Для того чтобы использовать Ваш формат для других форм необходимо зайти в параметры Access в разделе Конструктор объектов выбрать секцию Формы и отчеты. В строке шаблон формы ввести название Вашей формы с разработанным форматом затем закрыть параметры Access.

3. Создайте форму при помощи Мастера форм. Для того чтобы создать форму при помощи мастера форм необходимо: на вкладке Создание в разделе Формы откройте список Другие формы и выберете пункт Мастер форм.

4. Создание формы в режиме конструктора. Разработать форму, содержащую источник записей из нескольких таблиц, произвести настройку разделов формы (заголовок, колонтитулы, элементы управления). Настроить форму, запретив изменение, удаление и добавление данных. Разработайте кнопки для удобства работы с формой.

## **III. Содержание отчета:**

Требования к оформлению отчета:

Отчет должен содержать тему, цель занятия, описание порядка выполнения пунктов задания, скриншоты основных этапов выполнения задания, ответы на контрольные вопросы. Сформулируйте выводы, которые можно сделать по результатам выполненной работы?

### **IV. Контрольные вопросы:**

**1.** Какие способы создания форм существуют? В каких случаях они применяются?

- **2.** Какие типы форм существуют?
- **3.** Какие возможности имеет Мастер форм?
- **4.** Что такое автоформа? Для чего она предназначена?

- 1. Кошелев В.Е. Access 2007 Эффективное использование. М.:ИД «БИНОМ»,  $2013. - 608c$ .
- 2. http://bookfi.net/book/720859 Карпова Т.С. Базы данных: модели, разработка, реализация. СПб.: Питер, 2012 – 317с.
- 3. http://man.odn.org.ua/Page-1/Access\_XP/index.html
- 4. Кузин А.В., Демин В. М. Разработка баз данных в системе Microsoft Access: Учебник. – М.: ФОРУМ ИНФРА – М, 2013 – 516с.
- 5. Гагарина Л. Г. Разработка и эксплуатация автоматизированных информационных систем. М.: ИД «ФОРУМ»: ИНФРА – М, 2013. – 483с.

#### **Тема: Формы**

#### **I. Цель занятия:**

Научиться разрабатывать многостраничные формы для просмотра и редактирования данных.

### **II. Задания к практической работе**

1. В разработанную форму добавить разрывы страниц. Для создания многостраничных форм используются элементы управления Разрыв страницы и Набор вкладок.

2. Задание: добавить в разработанную Вами форму вкладки, связать данные по ключевым полям.

### **III. Содержание отчета:**

Требования к оформлению отчета:

Отчет должен содержать тему, цель занятия, описание порядка выполнения пунктов задания, скриншоты основных этапов выполнения задания, ответы на контрольные вопросы. Сформулируйте выводы, которые можно сделать по результатам выполненной работы?

### **IV. Контрольные вопросы:**

1. В какаих случаях применяются формы со вкладками, а в каких формы с разрывами страниц?

2. Как связать данные на вкладках с данными формы?

3. Какие возможности данные можно помещать на вкладки?

4. Можно ли менять формат вкладок отдельно от формата формы? Можно ли добавить рисунок на вкладку и поменять порядок вкладок в форме после создания?

5. Как осуществить просмотр формы с разрывами страниц?

- 1. Кошелев В.Е. Access 2007 Эффективное использование. М.:ИД «БИНОМ»,  $2013. - 608c$ .
- 2. http://bookfi.net/book/720859 Карпова Т.С. Базы данных: модели, разработка, реализация. СПб.: Питер, 2012 – 317с.
- 3. http://man.odn.org.ua/Page-1/Access\_XP/index.html
- 4. Кузин А.В., Демин В. М. Разработка баз данных в системе Microsoft Access: Учебник. – М.: ФОРУМ ИНФРА – М, 2013 – 516с.
- 5. Гагарина Л. Г. Разработка и эксплуатация автоматизированных информационных систем. М.: ИД «ФОРУМ»: ИНФРА – М, 2013. – 483с.

#### Тема: Формы

#### $\mathbf{L}$ Цель занятия:

Научиться разрабатывать всплывающие модальные и немодальные диалоговые окна, проводить вычисления в формах.

#### $\Pi$ . Залания:

 $1<sup>1</sup>$ Преобразовать разработанную Вами  $\phi$ ODMV B молальное окно. Разработать форму в виде немодального диалогового окна.

Разработать форму с вычисляемыми полями. Вычисления в формах  $2.$ используются:

при создании вычисляемых полей, т. е. таких элементов управления,  $\bullet$ значения которых вычисляются на основе значений других элементов управления или встроенных функций;

для вычисления значения по умолчанию элементов управления формы;

в выражениях, с помощью которых задаются некоторые свойства элементов управления, например условие на значение, условия для отбора записей в форме и ряд других.

Разработать форму по нескольким таблицам (запросам), содержащую  $\overline{3}$ . вычисления по нескольким полям.

#### $III.$ Содержание отчета:

Требования к оформлению отчета:

Отчет должен содержать тему, цель занятия, описание порядка выполнения пунктов задания, скриншоты основных этапов выполнения задания, ответы на контрольные вопросы. Сформулируйте выводы, которые можно сделать по результатам выполненной работы?

#### IV. Контрольные вопросы:

 $1_{-}$ В чем функциональное отличие модальных и немодальных диалоговых  $OKOH<sup>2</sup>$ 

 $2<sup>1</sup>$ В каких случаях применяются всплывающие формы?

 $3<sub>1</sub>$ Можно ли создать всплывающую форму, содержащую вычисляемые поля?

 $\overline{4}$ Какие типы форм существуют?

#### $V_{\cdot}$ Литература:

- 1. Кошелев В.Е. Access 2007 Эффективное использование. М.:ИД «БИНОМ»,  $2013. - 608c$ .
- 2. http://bookfi.net/book/720859 Карпова Т.С. Базы данных: модели, разработка, реализация. СПб.: Питер, 2012 – 317с.
- 3. http://man.odn.org.ua/Page-1/Access\_XP/index.html
- 4. Кузин А.В., Демин В. М. Разработка баз данных в системе Microsoft Access: Учебник. – М.: ФОРУМ ИНФРА – М, 2013 – 516с.
- 5. Гагарина Л. Г. Разработка и эксплуатация автоматизированных информационных систем. М.: ИД «ФОРУМ»: ИНФРА – М, 2013. – 483с.

#### **Тема: Отчеты**

#### **I. Цель занятия:**

Научиться разрабатывать отчеты, используя различные режимы, вычисления и группировку данных.

### **II. Задания:**

1. Создание отчетов с использованием мастеров.

На вкладке **Отчеты** выберите кнопку **Создать,** далее **Мастер отчетов.**  Выберите источником данных необходимую таблицу. Выберите для включения в запрос поля в определенном порядке. Не добавляя уровни группировки, отсортируйте поля по возрастанию для нескольких полей, добавленных в отчет. Выберите макет Табличный, любой стиль, задайте имя **отчета**.

2. Группировка данных.

Для объединения записей в группы используется команда **Сортировка и группировка** из меню **Вид**. В созданном выше отчете записи должны быть сгруппированы по двум и более параметрам. Используйте этот пункт меню, чтобы добавить в отчет область **Заголовок группы** для параметра группировки (значение **Да**), и задайте порядок сортировки по возрастанию. Перенесите в область **Заголовок группы** надпись Название параметра из верхнего колонтитула, и поле Параметр из области данных. Отделите тонкой линией сверху данные о различных значениях параметра.

Просмотрите результат в режиме просмотра.

3. Нумерация записей в отчетах.

Для нумерации записей в группе или по всему отчету, необходимо добавить в область данных отчета свободное поле, и задать значения свойства **Данные** равным формуле **=1**. Для свойства **Сумма с накоплением** нужно установить значение **Для группы**. Если нужна сквозная нумерация по всему отчету, свойство **Сумма с накоплением** должно иметь значение **Для всего**. Просмотрите результат в режиме предварительного просмотра отчета.

### **III. Содержание отчета:**

Требования к оформлению отчета:

Отчет должен содержать тему, цель занятия, описание порядка выполнения пунктов задания, скриншоты основных этапов выполнения задания, ответы на контрольные вопросы. Сформулируйте выводы, которые можно сделать по результатам выполненной работы?

#### **IV. Контрольные вопросы:**

1. Укажите способы создания отчетов.

2. Какие математические операции можно выполнять в отчетах? В каком режиме возможно их добавление?

3. Каким функционалом обладает режим Конструтора отчетов? В чем его отличие от Макета?

4. Какой отчет называется подчиненным? Внедренным? В чем их отличие?

- 1. Кошелев В.Е. Access 2007 Эффективное использование. М.:ИД «БИНОМ»,  $2013. - 608c$ .
- 2. http://bookfi.net/book/720859 Карпова Т.С. Базы данных: модели, разработка, реализация. СПб.: Питер, 2012 – 317с.
- 3. http://man.odn.org.ua/Page-1/Access\_XP/index.html
- 4. Кузин А.В., Демин В. М. Разработка баз данных в системе Microsoft Access: Учебник. – М.: ФОРУМ ИНФРА – М, 2013 – 516с.
- 5. Гагарина Л. Г. Разработка и эксплуатация автоматизированных информационных систем. М.: ИД «ФОРУМ»: ИНФРА – М, 2013. – 483с.

#### Темя: Отчеты

#### $\mathbf{L}$ Цель занятия:

Научиться разрабатывать отчеты, используя различные режимы, вычисления и группировку данных.

#### $\Pi$ . Залания:

 $1<sup>1</sup>$ Создание отчетов с использованием мастеров. Группировка данных. Используйте Мастер отчетов для построения отчета для выбранной таблицы. Добавьте уровень группировки (по группе), отсортируйте по возрастанию выбранного параметра. Выберите макет Ступенчатый, любой стиль, задайте имя отчета.

 $2.$ Подведение итогов в отчетах. Для подведения итогов по группам используется команда Сортировка и группировка из меню Вид. Добавьте в отчет область Примечание группы для номера группы (значение Да). В область примечаний добавьте вычисляемые поля. Отделите тонкой линией снизу данные о различных группах. Просмотрите результат в режиме просмотра.

 $\overline{3}$ Группировка данных и подведение итогов при создании отчетов с использованием мастера. Мастер может автоматически подвести итоги при группировке данных. Создайте новый отчет на данных выбранной таблицы. На шаге Сортировка нажмите кнопку Итоги... и подведите итоги как средние оценки по выбранным параметрам. Покажите Только Итоги. Сохраните отчет с именем Итоги. Просмотрите результат в режиме просмотра. Войдите в конструктор. Удалите поле, вычисляющее количество записей, текст надписи Ауд замените на Среднее.

Создание отчетов на запросах. Создание отчета в режиме конструктора.  $\overline{4}$ Создайте отчет на запросе Запрос с вычислением в режиме конструктора. Разместите в области верхнего колонтитула поле для вывода даты. Свойство Данные этого поля задайте с помощью встроенной функции Now() из списка функций. Свойство Формат этого поля должно быть форматом отображения даты. В нижнем колонтитуле разместите номера страниц отчета, используя пункт меню Вставка - Номера страниц.

5. Создайте отчет по запросу с параметром, выводящий данные по определенному объекту базы данных. В отчете добавьте группировку записей и вычисление суммы с накоплением и результирующих значений.

С помощью Конструктора отчетов запретите перемещать отчет, изменять 6. его размер. Зафиксируйте параметры окна отчета. Запретите изменение данных в отчете и скройте режимы просмотра для отчета, разрешив только режим конструктора и предварительного просмотра отчета.

### **III. Содержание отчета:**

Требования к оформлению отчета:

Отчет должен содержать тему, цель занятия, описание порядка выполнения пунктов задания, скриншоты основных этапов выполнения задания, ответы на контрольные вопросы. Сформулируйте выводы, которые можно сделать по результатам выполненной работы?

### IV. **Контрольные вопросы:**

1. Какие отчеты называются подчиненными? Внедренными? В чем их отличие?

2. Как создать сложный отчет, выводящийся по параметру? Какие объекты Access необходимо для этого использовать?

3. В чем отличие режима конструктора отчета от режима макета? Опишите функционал этих режимов.

4. Какими способами возможна блокировка данных в отчетах?

- 1. Кошелев В.Е. Access 2007 Эффективное использование. М.:ИД «БИНОМ», 2013. – 608с.
- 2. http://bookfi.net/book/720859 Карпова Т.С. Базы данных: модели, разработка, реализация. СПб.: Питер, 2012 – 317с.
- 3. http://man.odn.org.ua/Page-1/Access\_XP/index.html
- 4. Кузин А.В., Демин В. М. Разработка баз данных в системе Microsoft Access: Учебник. – М.: ФОРУМ ИНФРА – М, 2013 – 516с.
- 5. Гагарина Л. Г. Разработка и эксплуатация автоматизированных информационных систем. М.: ИД «ФОРУМ»: ИНФРА – М, 2013. – 483с.

## **Лабораторное занятие № 12 Тема: Макросы**

#### **(4ч.)**

#### **I. Цель занятия:**

Научиться разрабатывать макросы, AutoExec, Auto Keys, создавать сложные макрокоманды, внедренные макросы.

#### **II. Задания:**

**1.** Создайте макрос, который открывает выбранную форму. Для этого выберите макрокоманду **Открыть Форму**, в качестве аргумента задайте имя формы.

**2.** Элементы управления в формах. Второй способ запуска макроса, это использование событий элементов управления в формах. Если создать в форме кнопку, и «привязать» макрос к событию «Нажатие кнопки», то при нажатии кнопки макрос будет выполнен. В выбранной форме в конструкторе создайте в области примечаний кнопку (отключите предварительно режим мастера). В свойствах созданной кнопки выберите вкладку **События**, и в пункте **Нажатие кнопки** выберите макрос **Открыть имя\_формы**. Надпись на кнопке должна пояснить, что произойдет, если кнопка нажата. Аналогично создайте кнопку, открывающую указанную форму. Размеры кнопок сделайте одинаковыми и выровняйте их расположение. Перейдите в режим формы и проверьте, что созданные кнопки действительно открывают нужные формы.

3. Создание кнопок с использованием мастеров. В выбранной форме в конструкторе включите режим мастера в панели инструментов, и создайте в области примечаний кнопку закрытия формы. Выполите шаги мастера, выбирая последовательно пункты Работа с формой – Закрыть форму – Рисунок (стандартный рисунок Выход). Рисунок не следует менять. так как для действий приняты стандартные рисунки. Аналогичную кнопку создайте в форме. Перейдите в режим формы и проверьте, что созданные кнопки действительно открывают нужные формы, а потом закрывают их.

4. Создайте кнопку в режиме мастера, ознакомьтесь с категориями действий и составом каждой категории. В категории Разное выберите Выполнить запрос, далее выберите название одного из перекрестных запросов. Рисунок оставьте стандартный. Запрос будет выполняться при нажатии кнопки. Добавьте рядом с кнопкой надпись, на которой запишите имя открываемого запроса.

5. Создайте Главную кнопочную форму для базы данных, которая позволяет работать со всеми формами этой базы данных. Во всех формах создайте кнопки выхода, которые передают управление в Главную кнопочную форму. Создайте также кнопку, закрывающую всю базу данных. Измените свойства Главной кнопочной формы во вкладке **Макет**, чтобы убрать изображение Полос прокрутки, Области выделения, Поля номера записи Разделительных линий.

6. Запуск макроса при открытии базы данных. Макрос может быть запущен при открытии базы данных. Для этого он должен иметь имя AutoExec. Первой строкой в таком макросе обычно является макрокоманда Свернуть, которая сворачивает окно базы данных, а вторая строка макроса открывает Главную кнопочную форму. Рекомендуется использовать для этих целей специальные элементы управления, такие как кнопки, или статические элементы формы, такие как надписи, рисунки

#### III. Содержание отчета:

Требования к оформлению отчета:

Отчет должен содержать тему, цель занятия, описание порядка выполнения пунктов задания, скриншоты основных этапов выполнения задания, ответы на контрольные вопросы. Сформулируйте выводы, которые можно сделать по результатам выполненной работы?

#### IV. Контрольные вопросы:

- $1_{-}$ Какие типы макросов существуют? Дайте их определение.
- $2<sup>1</sup>$ Для чего предназначены макросы AutoExec иAuto Keys?

 $3<sub>1</sub>$ К каким элементам управления в форме можно привязать макрос? В отчете?

 $4_{\cdot}$ Что такое главная кнопочная форма? Для чего она предназначена?

- 1. Кошелев В.Е. Access 2007 Эффективное использование. М.:ИД «БИНОМ»,  $2013 - 608c$ .
- 2. http://bookfi.net/book/720859 Карпова Т.С. Базы данных: модели. разработка, реализация. СПб.: Питер, 2012 - 317с.
- 3. http://man.odn.org.ua/Page-1/Access XP/index.html
- 4. Кузин А.В., Демин В. М. Разработка баз данных в системе Microsoft Access: Учебник. - М.: ФОРУМ ИНФРА - М, 2013 - 516с.
- Л. Г. Разработка и 5. Гагарина эксплуатация автоматизированных информационных систем. М.: ИД «ФОРУМ»: ИНФРА - М, 2013. - 483с.

#### Тема: Проверка данных в формах и ограничение доступа

#### L. Цель занятия:

Научиться создавать маску ввода для элемента управления формы, задавать условие на значение для элемента управления, блокировку и отключение элемента управления, отключать режимы формы, накладывать запрет для пользователей на изменение параметров окна формы, проверка данных в формах.

#### II. Задания:

#### $\mathbf{1}$ . Проверка работы условий на значение при помощи запроса

Проверить работу условия на значение, составив запрос, выявляющий записи, в которых не соблюдается это условие на значение. Результаты такого запроса показывают, какие именно записи не удовлетворяют условию на значение.

#### $\overline{2}$ . Проверка данных при вводе в формы

Наиболее простой и быстрый метод применения условий на значение к форме состоит в том, чтобы сначала добавить условие в поле базовой таблицы, а затем использовать инструменты автоматического создания форм, предусмотренные в Access. Можно также применить условие на значение к элементу управления формы путем открытия формы в режиме конструктора и добавления условия в свойство Условие на значение (Validation Rule) и сообщения об ошибке в свойство Сообщение об ошибке (Validation Text) элемента управления. Можно добавить условия на значение только в некоторые элементы управления формы. Наиболее простой способ определить, можно ли добавить условие на значение к элементу управления — это открыть форму в режиме конструктора и следовать инструкциям этого раздела.

Помните, что элемент управления может иметь условие на значение, отличающееся от условия на значение в таблице, к которой он присоединен. При конфликте между этими условиями условия на значение таблицы имеют преимущество. Кроме того, помните, что условия на значение в элементах управления и таблицах могут отменять друг друга и, таким образом, не мешать пользователю вводить какие-либо данные.

#### 3. Создание условия на значение

В области переходов щелкните правой кнопкой мыши форму, которую требуется изменить, и выберите команду Конструктор. Щелкните правой кнопкой мыши элемент управления, который нужно изменить, и выберите команду Свойства для отображения окна свойств. Откройте вкладку Все и введите условие на значение в ячейку свойства Условие на значение (Validation Rule) или нажмите кнопку, чтобы открыть построитель выражений  $\overline{M}$ создать выражение. Ввелите сообщение  $\Omega$ ошибке  $\overline{B}$ ячейку свойства Сообщение об ошибке (Validation Text).
## **4. Блокировка элемента управления**

Повторите шаги 1-2 предыдущего раздела, чтобы открыть окно свойств элемента управления, который нужно заблокировать.

1. Откройте вкладку **Все**, найдите ячейки свойств **Доступ (Enabled)** и **Заблокировано (Locked)**, а затем выполните одно из следующих действий. Чтобы отключить элемент управления (элемент управления будет отображаться как недоступный и не сможет получать фокус), задайте для свойства **Доступ (Enabled)** значение **Нет**.

2. Чтобы разрешить чтение данных в элементе управления, но запретить их изменение, задайте для свойства **Заблокировано (Locked)** значение **Да**. Если задать для свойства **Доступ (Enabled)** значение **Нет**, а для свойства **Заблокировано (Locked)**— значение **Да**, то элемент управления будет отображаться как доступный, но не сможет получать фокус.

**5. Добавление маски ввода в поле таблицы.** 

Чтобы быстро добавить маску ввода, можно воспользоваться мастером или задать ее вручную, введя для свойства поля "Маска ввода" настраиваемую маску. Маски ввода можно использовать для полей с типом данных "Текстовый", "Числовой" (кроме кода репликации), "Денежный" и "Дата/время".

## 6. **Добавление маски ввода в запрос**

В области переходов щелкните правой кнопкой мыши изменяемый запрос и выберите в контекстном меню пункт **Режим конструктора**. В бланке запроса установите курсор в столбец поля, которое требуется изменить. Курсор можно поместить в любую строку для этого поля. Нажмите клавишу F4, чтобы открыть окно свойств поля. В разделе **Свойства поля** на вкладке **Общие** щелкните поле свойства **Маска ввода**. Чтобы запустить мастер масок ввода, нажмите кнопку **Построить** . Следуйте инструкциям мастера.

### 7. **Добавление маски ввода в элемент управления формы или отчета**

В области переходов щелкните правой кнопкой мыши форму или отчет, который нужно изменить, и выберите в контекстном меню пункт **Режим конструктора**. Щелкните правой кнопкой мыши элемент управления, который требуется изменить, и выберите в контекстном меню пункт **Свойства**. На вкладке **Все** щелкните поле свойства **Маска ввода**. Чтобы запустить мастер масок ввода, нажмите кнопку **Построить** <u>...</u> Следуйте инструкциям мастера.

## 8. **Создание настраиваемых масок ввода**

Откройте объект в конструкторе и щелкните поле, к которому нужно добавить настраиваемую маску ввода. Чтобы запустить мастер масок ввода, нажмите кнопку Построить  $\lfloor \frac{m}{n} \rfloor$ . Нажмите кнопку Изменить список.

Откроется диалоговое окно **Настройка масок ввода**. Введите новое описание в поле **Описание**, используя знаки и заполнители из таблицы. Щелкните стрелку списка **Тип маски:** и выберите подходящий тип маски. Нажмите кнопку **Закрыть**. В списке появится новая маска ввода.

#### 9. Настройка масок ввода в свойстве поля

В области переходов щелкните правой кнопкой отчет и выберите в контекстном меню команду Конструктор. Выберите поле, для которого необходимо создать настраиваемую маску ввода. В области "Свойства поля" щелкните поле Маска ввода и введите собственную маску.

#### III. Содержание отчета:

Требования к оформлению отчета:

Отчет должен содержать тему, цель занятия, описание порядка выполнения пунктов задания, скриншоты основных этапов выполнения задания, ответы на контрольные вопросы. Сформулируйте выводы, которые можно сделать по результатам выполненной работы?

#### $IV.$ Контрольные вопросы:

1. Для чего предназначено условие на значение для элемента управления?

2. В каких объектах базы данных возможно применение условия на значение для элемента управления?

3. На какие типы данных возможно наложение условие на значение для элемента управления?

- 4. Что такое маска ввода? Для чего она предназначена?
- 5. Для каких объектов базы данных возможно применение маски ввода

#### $V_{\bullet}$ Литература:

- 1. Кошелев В.Е. Access 2007 Эффективное использование. М.:ИД «БИНОМ»,  $2013. - 608c.$
- 2. http://bookfi.net/book/720859 Карпова Т.С. Базы данных: модели. разработка, реализация. СПб.: Питер, 2012 - 317с.
- 3. http://man.odn.org.ua/Page-1/Access XP/index.html
- 4. Кузин А.В., Демин В. М. Разработка баз данных в системе Microsoft Access: Учебник. - М.: ФОРУМ ИНФРА - М. 2013 - 516с.
- 5. Гагарина Л. Г. Разработка и эксплуатация автоматизированных информационных систем. М.: ИД «ФОРУМ»: ИНФРА - М, 2013. - 483с.

## Лабораторное занятие № 14

## Тема: Схема меню. Главная кнопочная форма

#### L Пель занятия:

Создание и оформление схемы меню, проектирование переходов между страницами главной кнопочной формы.

#### **II.** Залания:

1. Разработать кнопочную форму - меню для работы с базами данных, в которой должны быть созданные вами формы и отчет.

2. Оформите переходы между страницами кнопочной формы.

3. С помощью режима Конструктора разработайте дизайн главной кнопочной формы.

#### III. Содержание отчета:

Требования к оформлению отчета:

Отчет должен содержать тему, цель занятия, описание порядка выполнения пунктов задания, скриншоты основных этапов выполнения задания, ответы на контрольные вопросы. Сформулируйте выводы, которые можно сделать по результатам выполненной работы?

#### $IV.$ Контрольные вопросы:

- Для каких целей служит ГКФ?  $1<sup>1</sup>$
- $2<sup>1</sup>$ Какими функциями обладает схема меню?
- $\overline{3}$ Какие объекты можно лобавлять в ГКФ?

 $\overline{4}$ . Какими способами можно организовать переход между страницами ГКФ? Какой из способов наиболее удобный? Почему?

#### $V_{\cdot}$ Литература:

- 1. Кошелев В.Е. Access 2007 Эффективное использование. М.:ИД «БИНОМ»,  $2013 - 608c$ .
- 2. http://bookfi.net/book/720859 Карпова Т.С. Базы данных: модели, разработка, реализация. СПб.: Питер, 2012 - 317с.
- 3. http://man.odn.org.ua/Page-1/Access XP/index.html
- 4. Кузин А.В., Демин В. М. Разработка баз данных в системе Microsoft Access: Учебник. – М.: ФОРУМ ИНФРА – М. 2013 – 516с.
- Разработка и 5. Гагарина  $\prod$ ,  $\Gamma$ . эксплуатация автоматизированных информационных систем. М.: ИД «ФОРУМ»: ИНФРА - М, 2013. - 483с.

# Лабораторное занятие № 15 Тема: Безопасность СУБД MS Access

#### $\mathbf{I}$ . Цель занятия:

Создание и оформление формы авторизации пользователей, шифрование базы данных, разделение базы данных при совместном использовании.

#### **II.** Залания:

Для защиты данных от несанкционированного доступа и его последствий используется ряд способов и средств. Ниже они перечислены в порядке повышения уровня обеспечиваемой ими безопасности:

резервное копирование базы данных; a.

скрытие объектов в области переходов:  $h$ 

 $\mathbf{c}$ . открытие базы данных в режиме исполняемой версии программы;

разделение базы данных на два файла: один - с таблицами, другой - с  $d_{\cdot}$ запросами, формами и отчетами;

e. установка пароля базы данных;

 $f_{\cdot}$ защита базы данных и ее объектов на уровне пользователей.

 $\mathbf{1}$ . С помощью кнопки Office выполнить резервное копирование вашей базы данных.

 $\overline{2}$ . Открыть базу данных в режиме исполняемой версии программы используя командную строки/runtime, либо используя расширение .accdr.

 $3<sub>1</sub>$ С помощью вкладки Работа с базами данных и раздела База данных Access проведите разделение базы данных на серверную и клиентскую часть.

В копии базы данных из пункта 1 проведите шифрование паролем базы  $\overline{4}$ . данных и организуйте защиту на уроне пользователей для баз данных.

 $5<sub>1</sub>$ Откройте исходную базу данных и с помощью маски ввода и условия на значения для элемента управления создайте форму авторизации для 3-4 пользователей. Для этого необходимо создать зашифрованную таблицу содержащую данные о пользователях (логин и пароль), после чего создать модальное диалоговое окно по данной таблице. После создания формы перейти в режим Конструктора и заблокировать кнопку закрытия формы.

#### III. Содержание отчета:

Требования к оформлению отчета:

Отчет должен содержать тему, цель занятия, описание порядка выполнения пунктов задания, скриншоты основных этапов выполнения задания, ответы на контрольные вопросы. Сформулируйте выводы, которые можно сделать по результатам выполненной работы?

## **IV. Контрольные вопросы:**

- 1. Какие способы защиты БД в СУБД MS Access вы знаете?
- 2. В каких случаях используются указанные выше способы защиты данных?
- 3. Для чего предназначена клиентская часть БД? Серверная?
- 4. Для чего предназначен режим исполняемой версии базы данных?

## **V. Литература:**

- 1. Кошелев В.Е. Access 2007 Эффективное использование. М.:ИД «БИНОМ»,  $2013. - 608c$ .
- 2. http://bookfi.net/book/720859 Карпова Т.С. Базы данных: модели, разработка, реализация. СПб.: Питер, 2012 – 317с.
- 3. http://man.odn.org.ua/Page-1/Access\_XP/index.html
- 4. Кузин А.В., Демин В. М. Разработка баз данных в системе Microsoft Access: Учебник. – М.: ФОРУМ ИНФРА – М, 2013 – 516с.
- 5. Гагарина Л. Г. Разработка и эксплуатация автоматизированных информационных систем. М.: ИД «ФОРУМ»: ИНФРА – М, 2013. – 483с.

## **3. УСЛОВИЯ РЕАЛИЗАЦИИ РАБОЧЕЙ ПРОГРАММЫ УЧЕБНОЙ ДИСЦИПЛИНЫ**

### **3.1. Требования к минимальному материально-техническому обеспечению**

Реализация программы дисциплины требует наличия кабинета архитектуры электронно-вычислительных машин и вычислительных систем.

Оборудование кабинета и рабочих мест кабинета:

рабочие места по количеству обучающихся,

рабочее место преподавателя,

комплект учебно-методической документации;

наглядные пособия: демонстрационные плакаты, раздаточный материал;

− лицензионное программное обеспечение: СУБД MS SQL Server 2008, MS Excel 2013, СУБД MS Access 2013, MS Word 2013, Microsoft SOL Server Migration Assistant v6.0 for Access.

Технические средства обучения:

компьютеры, проектор, экран, локальная и глобальная сеть.

## **3.2. Информационное обеспечение обучения**

## **Перечень рекомендуемых учебных изданий, Интернет-ресурсов, дополнительной литературы**

Основные источники:

1. Серёдкин, А.Н. Информационные технологии. Создание базы данных в Microsoft Office Access 2007 [Электронный ресурс] : учеб. пособие / А.Н. Серёдкин, М.С. Афанасьева. — Электрон. дан. — Пенза : ПензГТУ, 2012. — 46 с. — Режим доступа: https://e.lanbook.com/book/62728

Дополнительные источники:

1. Диго С.М., Базы данных. [Электронный ресурс] — Электрон. дан. — М. : Издательство "Лаборатория знаний", 2015. — 226 с. — Режим доступа: http://e.lanbook.com/book/70753

— Загл. с экрана.

#### 4. КОНТРОЛЬ  $\boldsymbol{\mathbf{M}}$ **ОЦЕНКА РЕЗУЛЬТАТОВ** ОСВОЕНИЯ ДИСЦИПЛИНЫ

Контроль и оценка результатов освоения дисциплины осуществляется преподавателем в процессе проведения практических занятий и лабораторных работ, тестирования, а также выполнения обучающимися индивидуальных заданий, проектов, исследований.

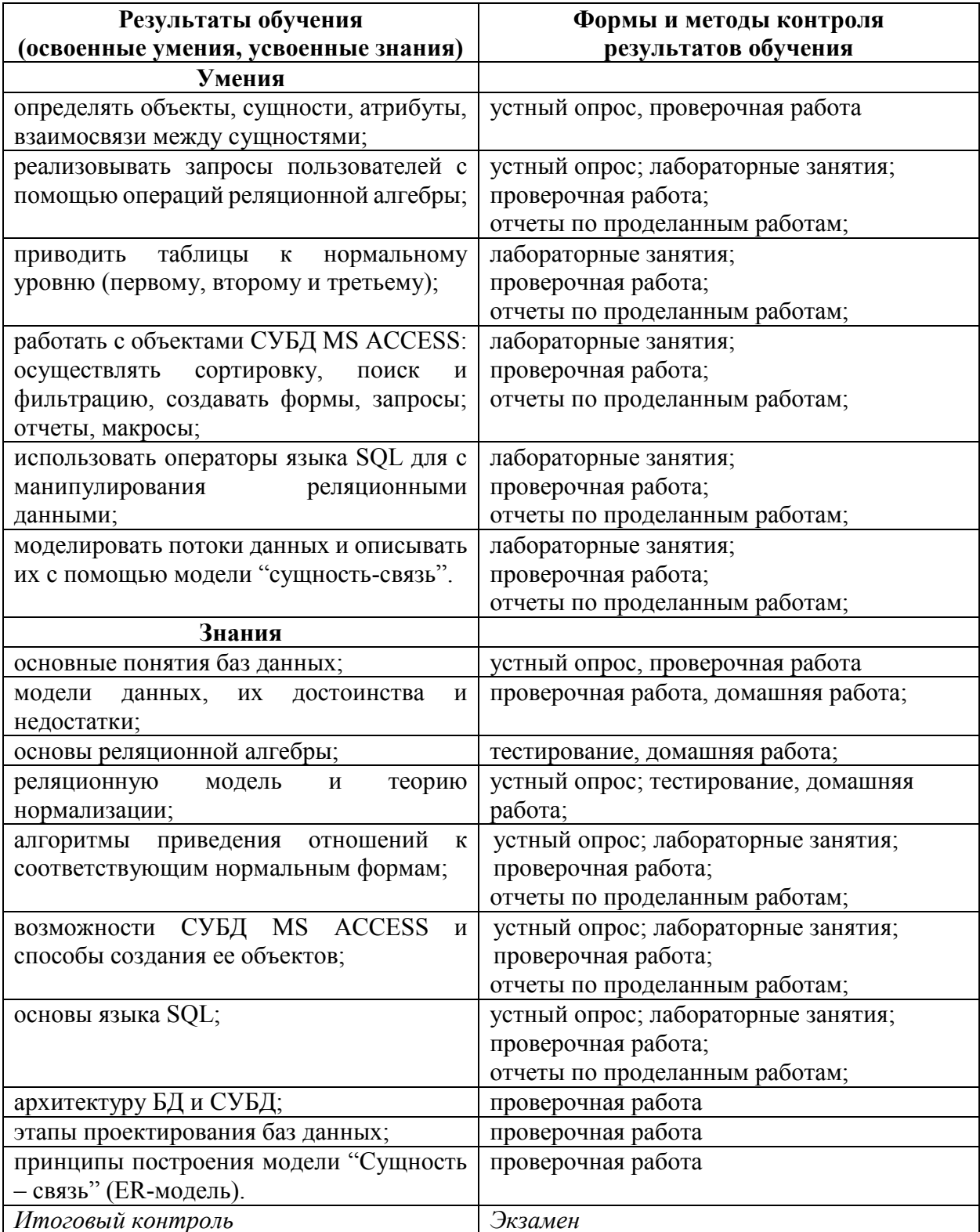

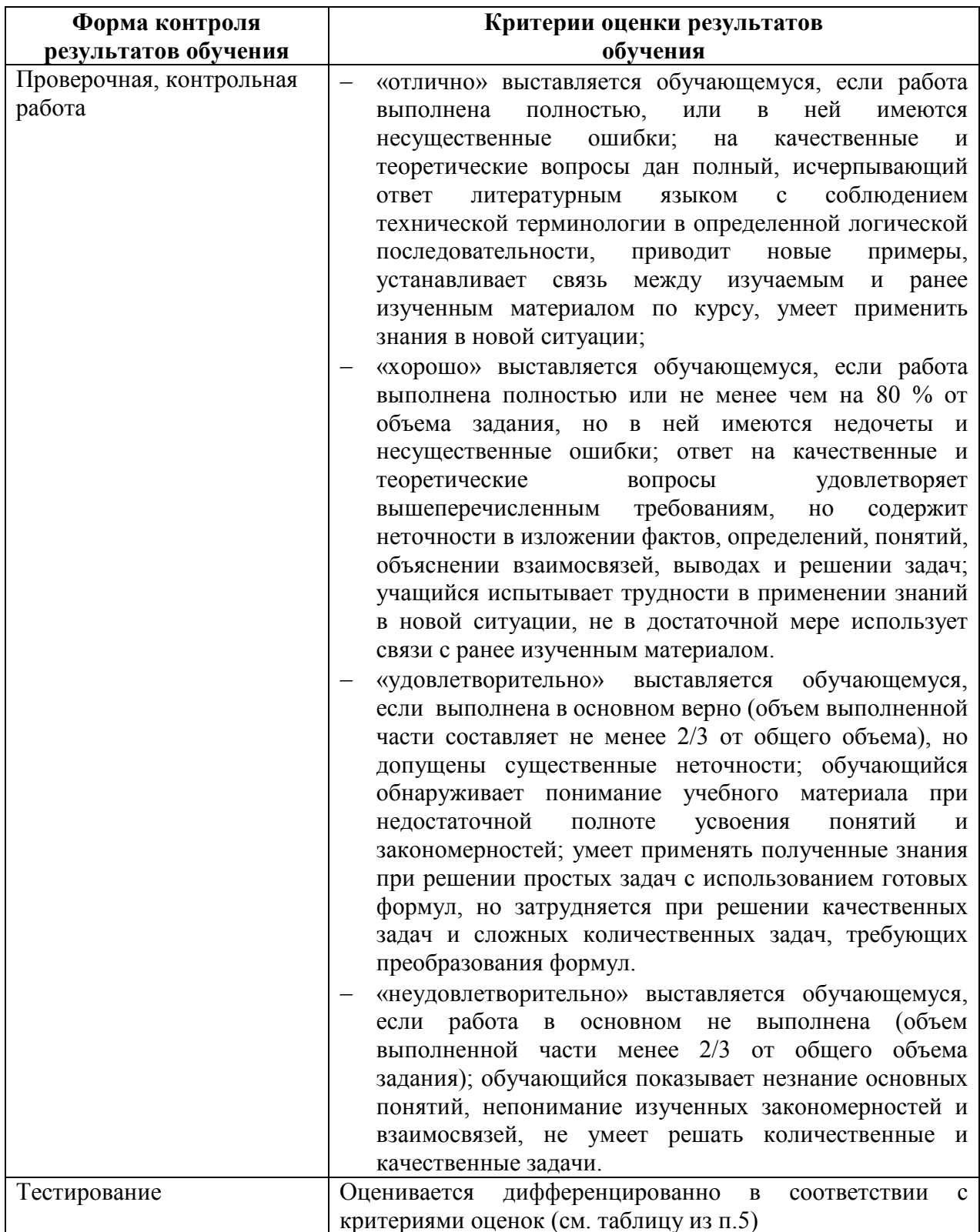

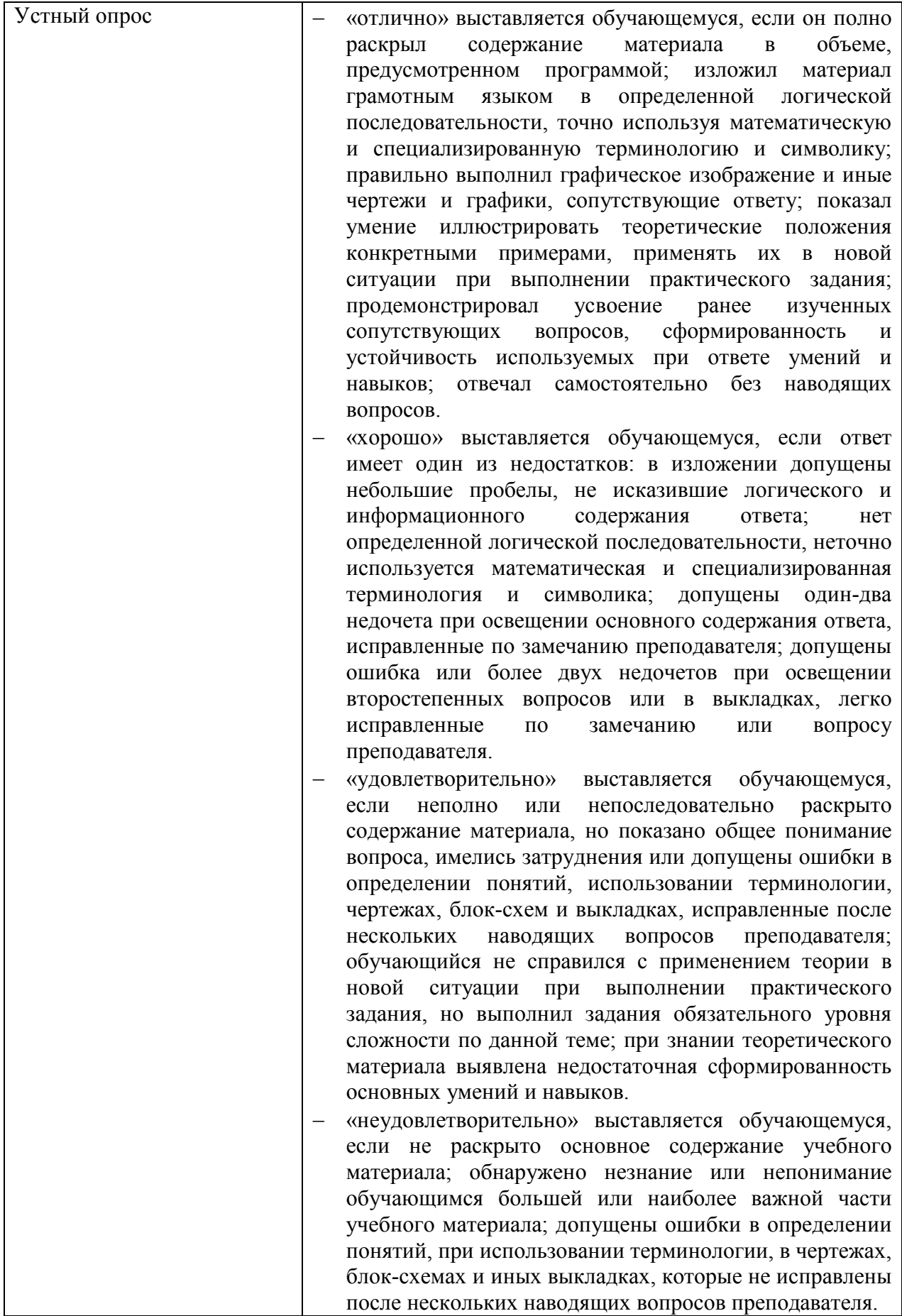

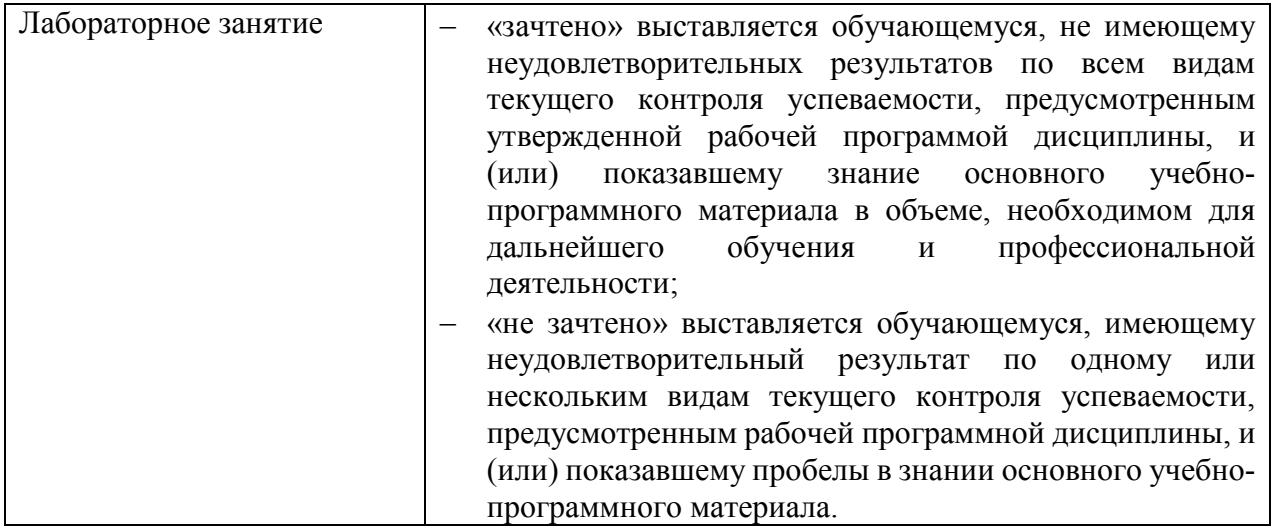

## **5. ФОНДЫ ОЦЕНОЧНЫХ СРЕДСТВ**

## **4 семестр обучения. Форма контроля – «Другие формы контроля»**

Вопросы для проведения контрольной работы за 4 семестр по дисциплине «Базы данных»

- 1. Понятие информации и данных. База данных (БД). Определение, назначение.
- 2. Реляционная модель данных. Понятие сущности и отношения.
- 3. Система управления БД (СУБД), ее функции. Объекты СУБД.
- 4. Таблицы БД. Структуры данных. Способы создания таблиц.
- 5. Типы данных и типы полей. Назначение и использование.
- 6. Проблемы ввода данных и механизмы повышения его надежности.
- 7. Формы. Структура формы. Виды, назначение и способы создания форм.
- 8. Элементы управления форм. Использование протокола OLE в формах.
- 9. Отчеты. Структура отчета. Назначение и способы создания отчетов.
- 10. Запросы к БД. Разновидности запросов и их назначение.
- 11. Способы создания запросов. SQL. Группировка и вычисления в запросах.
- 12. Выражения и функции. Использование вычисляемых полей в объектах БД.
- 13. Способы упорядочивания данных. Сортировка, индексация.
- 14. Ключи. Типы ключей, их назначение и использование.
- 15. Типы связей, их реализация. Ссылочная целостность.
- 16. Нормализация данных. Виды аномалий и их устранение.
- 17. Формы, отчеты и запросы к связанным таблицам. Запросные связи и параметры объединения.
- 18. Макросы в СУБД MS ACCESS, их структура.
- 19. Публикация баз данных в Интернет. Импорт и экспорт данных.
- 20. Жизненный цикл БД. Этапы проектирования БД.

Оценка индивидуальных образовательных достижений по результатам промежуточной аттестации производится в соответствии с универсальной шкалой:

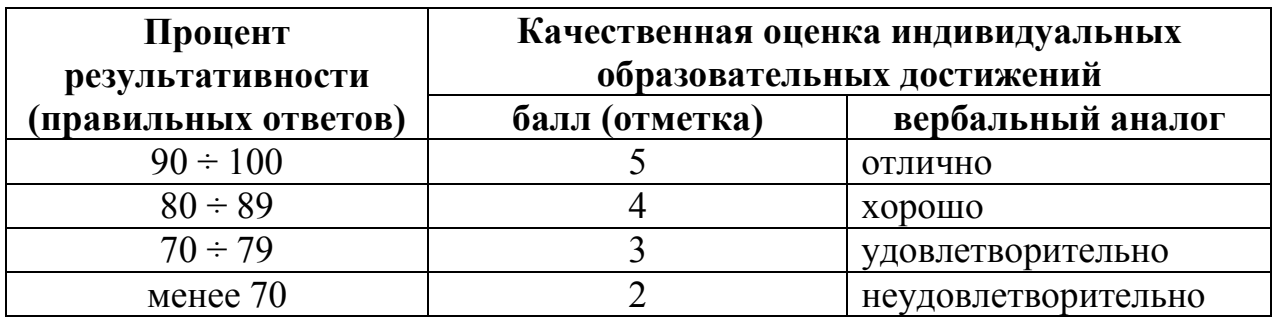

Критерии оценки:

- − 90 ÷ 100% (5 баллов) присваивается обучающемуся, если он полностью выполнил задание экзаменационного билета: дал правильные ответы на все вопросы и решил все задачи;
- − 80 ÷ 89% (4 балла) присваивается обучающемуся, если он полностью выполнил одно практическое задание экзаменационного билета, дал правильный ответ на теоретический вопрос, либо выполнил два практических задания, но не смог правильно ответить на теоретический вопрос;
- − 70 ÷ 79 % (3 балла) присваивается обучающемуся, если он полностью выполнил одно практическое задание экзаменационного билета, дал практически правильный ответ на теоретический вопрос;
- − менее 70% (2 балла) присваивается обучающемуся, если он не смог выполнить ни одного практического задания экзаменационного билета.

Варианты контрольной работы:

## **Вариант 1.**

Выберите один или несколько вариантов ответов

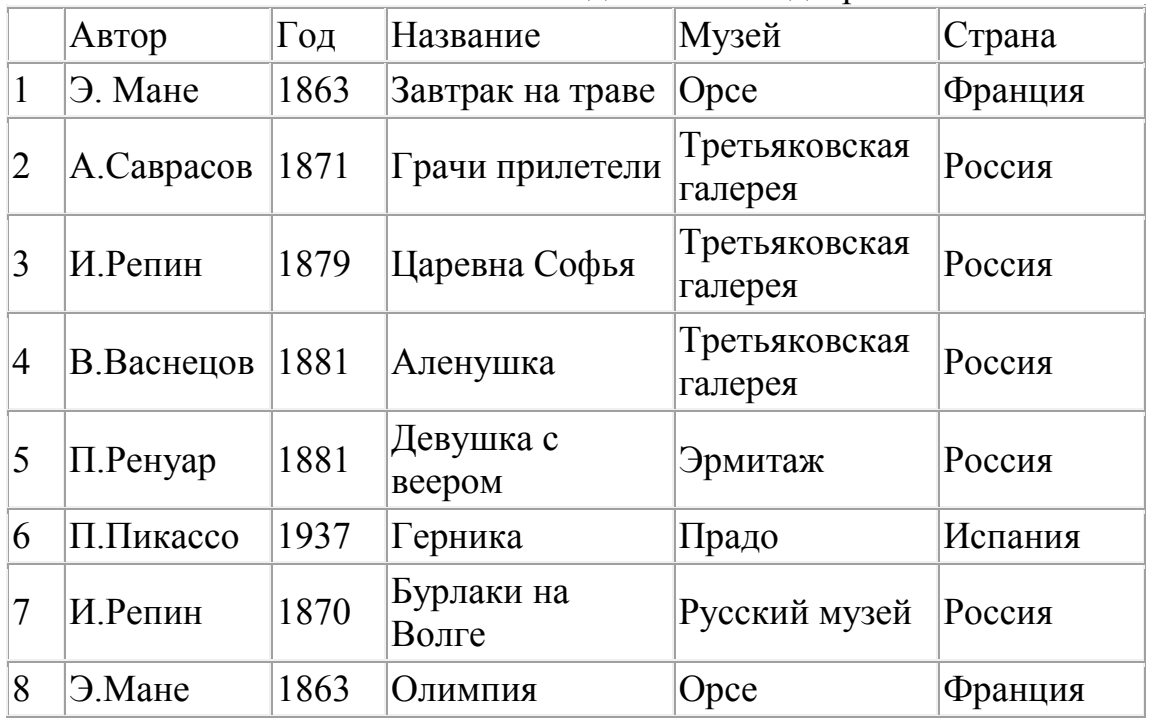

Имеется табличная база данных «Шедевры живописи».

1.Определите ключевое поле таблицы

а) автор б) название в) музей г) автор + название д) автор + год 2. Сформулируйте условие отбора, позволяющее получить картины всех художников, написанные после 1870 года и хранящиеся в Эрмитаже

а) (Автор, год = 1870) И Музей = «Эрмитаж»

б) Год>1870 И Музей = «Эрмитаж»

в) Год <1870 И Музей = «Эрмитаж»

г) Музей = «Эрмитаж» ИЛИ Год>1870

д) Год>=1870 И Музей = «Эрмитаж» ИЛИ Страна = «Россия»

3. Записи отсортированы по некоторому полю в следующем порядке

4,7,6,2,5,1,8,3. Определите поле и порядок сортировки.

а) Автор (по возрастанию) г) Название (по возрастанию)

б) Страна (по убыванию) д) Год + название (по возрастанию)

в) Название (по убыванию)

4.Какие записи удовлетворяют условию отбора Страна = «Россия» И Год  $>=1879$ 

а) 2,3,4,5,7 б) 2,3,4,5,6,7 в) 3,4,5 г) 1,6,8 д) 4,5

5. Произведите сортировку по полю Музей + Название по возрастанию и запишите порядок записей.

 а) 1,8,6,7,4,2,3,5 б) 1,4,5,8,6,2,7,3 в) 5,8,1,2,3,6,4,7 г) 5,3,4,2,7,1,6 д) 7,3,6,1,4,2,8,5

## **Вариант 2**

Выберите один или несколько вариантов ответов

Имеется табличная база данных «Шедевры живописи».

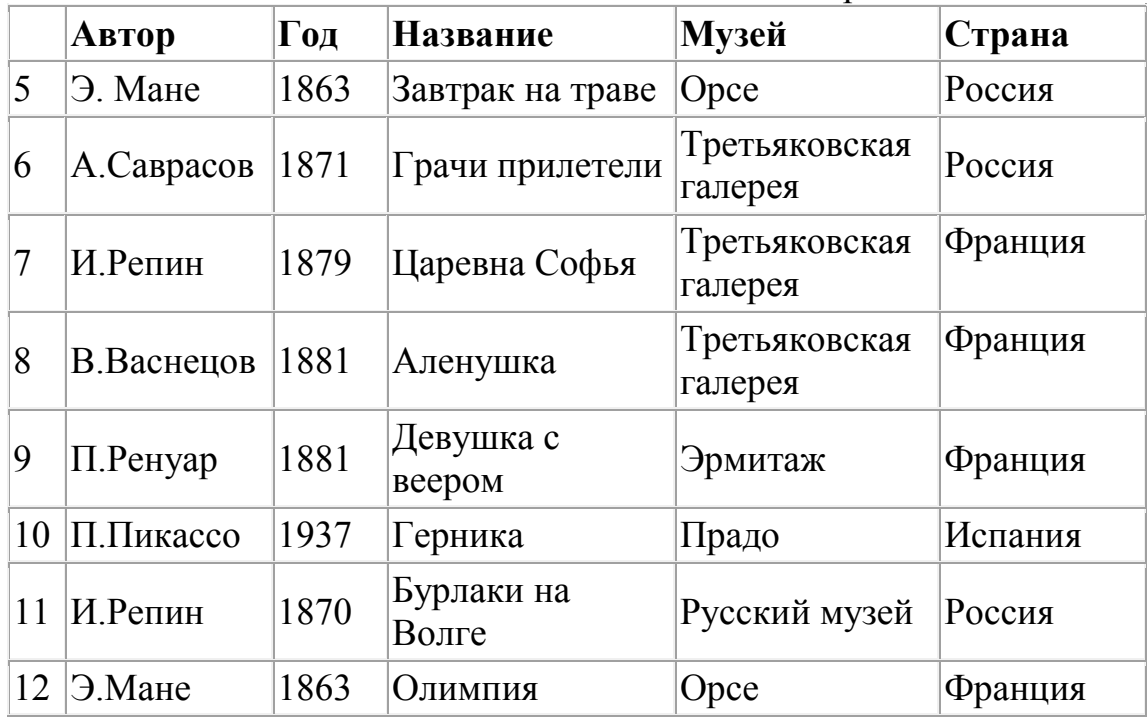

1.Определите ключевое поле таблицы

а) автор б) название в) музей г) автор + название д) автор + год 2. Сформулируйте условие отбора, позволяющее получить картины всех художников, написанные после 1870 года и в стране Франция

а) (Автор, год = 1870) И Страна = «Франция»

б) Год>«1870« И Страна = «Франция»

в) Год <«1870« И Страна = «Франция»

г) Страна = «Франция» ИЛИ Год>1870

д) Год>=«1870« И Музей = «Эрмитаж» ИЛИ Страна = «Россия»

3. Записи отсортированы по некоторому полю в следующем порядке

12,5,9,10,11,7,8,6. Определите поле и порядок сортировки.

а) Автор (по возрастанию) г) Название (по возрастанию)

б) Страна (по убыванию) д) Год + название (по возрастанию)

в) Название (по убыванию)

4. Какая запись удовлетворяет условию отбора Страна = «Россия» И Год =1871 a) 5 6) 2 B) 3 r) 6  $\pi$ ) 4

5. Произведите сортировку по полю Страна + Музей по возрастанию и запишите порядок записей.

a)  $12, 11, 10, 9, 8, 7, 6, 5$  6)  $5, 6, 7, 8, 9, 10, 11, 12$ , B)  $5, 12, 10, 11, 6, 8, 7, 9$  r)  $5,6,8,7,9,11,12,10 \quad \text{A)}\ 7,6,8,5,9,11,10,12$ 

## 5 семестр обучения. Форма контроля – «Экзамен»

Вопросы для проведения экзамена за 5 семестр по дисциплине «Базы данных»

## Теоретическая часть

- $1_{-}$ Понятие базы и банка данных. Компоненты банка данных.
- $\mathcal{D}$ Типология баз ланных
- $3<sub>1</sub>$ Стадии проектирования и объекты моделирования баз данных.
- $\overline{4}$ Молели баз ланных. Типология молелей.
- Концептуальное моделирование предметной области  $5<sub>1</sub>$
- 6. Логические молели баз ланных
- $7.$ Проектирование реляционной базы данных
- Языки DDL, DML, SQL, QBE. Предназначение. Краткая характеристика. 8.
- 9. Основные понятия и компоненты SQL.
- $10<sup>1</sup>$ Ограничения целостности.
- $11$ Управление таблицами в SQL. Основные команды. Синтаксис. Краткая характеристика
- 12. Управление данными в SQL. Основные команды. Синтаксис. Краткая характеристика
- 13. Планирование баз данных в СУБД MS ACCESS
- $14.$ Процесс нормализации. Нормальные формы. Правила Кодда
- $15<sub>1</sub>$ Создание баз данных и таблиц. Способы создания таблиц. Режимы отображения таблиц.
- $16<sub>1</sub>$ Работа с таблицами. Поиск и замена ланных. Фильтрация. Типы фильтров.
- 17. Индексирование полей
- 18 Задание связей между таблицами. Виды связей.
- $19<sub>1</sub>$ Запросы. Типы запросов.
- $20<sup>1</sup>$ Использование выражений в запросах и фильтрах.
- $21.$ Как осуществляется представление информации в базе данных?
- 22 Перечислите основные этапы разработки БД.
- Перечислите модели представления информации? Их краткие характеристики?  $23$
- 24. Что такое модель данных? Виды моделей.
- 25. Перечислите типы взаимосвязей в модели?
- 26. Характеристика модели «сущность -связь»?
- 27. Какие типы логических моделей вы знаете? Их краткие характеристики?
- 28. Реляционная модель базы данных? Основные понятия реляционной модели?
- 29. Основы реляционной алгебры?
- 30. Проектирование баз данных.
- 31. Как осуществляется многопользовательский доступ к БД?
- 32. Какие средства поддержки целостности БД вы знаете?
- 33. Как осуществляется управление доступом к данным?
- 34. Какие средства защиты СУБД MS ACCESS вы знаете?
- 35. Как осуществляется методика проектирования и разработка БД в SQL?
- 36. Как осуществляется защита информации? Методы и средства защиты данных?
- 37. Цели и различия операций архивирования и резервирования данных.
- 38. Какие категории пользователей БД вы знаете? Их классификация.
- 39. Формы. Классификация форм.
- 40. Отчеты. Классификация отчетов.
- 41. Вычисления в отчетах. Объединение и обработка текстовых значений.
- 42. Макросы. Свободные и внедренные макросы. Отладка макросов.
- 43. Сводные таблицы и диаграммы. Добавление диаграмм в формы и отчеты.
- 44. Защита данных и безопасность.
- 45. Запросы SQL в СУБД MS ACCESS.
- 46. Этапы моделирования и стадии проектирования БД.

## Практическая часть

- 47. Создание таблиц. Способы создания.
- 48. Подстановка и свойства полей. Изменение свойств.
- 49. Создание форм. Использование форм для ввода и редактирования данных.
- 50. Проектирование многотабличных баз данных.
- 51. Задание связи между таблицами. Схема данных.
- 52. Подчиненные формы. Форматирование форм. Добавление вкладок и разрывов в форму.
- 53. Построение отчетов. Создание кнопок управления.
- 54. Фильтры. Наложение фильтров. Использование выражений в фильтрах.
- 55. Запросы на управление. Вычисления в запросах
- 56. Запросы SQL в СУБД MS ACCESS.
- 57. Отчеты. Вычисление в отчетах
- 58. Отчеты по форме, запросу. Отчеты с параметром.
- 59. Макросы. Отладка макросов. Макросы AutoExec и AutoKeys/
- 60. Сводные таблицы и диаграммы. Добавление диаграмм в формы и отчеты.
- 61. Создание кнопочных форм. Схема меню.
- 62. Создание базы данных с помощью обозревателя объектов и с помощью запроса SQL
- 63. Создание таблиц, ввод данных, определение ключей, индексирование с помощью обозревателя объектов.
- 64. Создание таблиц, ввод данных, определение ключей, индексирование с помощью запроса SQL/
- 65. Создание и анализ запросов. Конструктор запросов.
- 66. Линкование таблиц MS SQL к MS ACCESS.
- 67. Преобразование базы данных MS ACCESS в MS SOL.
- 68. Создание сложных запросов. Конструкция Select
- 69. Базовые компоненты формы. Использование функций преобразования строк в числа и наоборот.

Экзаменационные билеты

#### УАТ ФГБОУ ВО «УГАТУ»

Рассмотрено на заседании ПЦК «Прикладная информатик» Протокол № 20 г.  $\langle\langle \quad \rangle\rangle$ Председатель ПЦК Н.Е. Карпова

### ЭКЗАМЕНАЦИОННЫЙ БИЛЕТ № 1

по дисциплине Базы данных для третьего курса

 $1<sup>1</sup>$ Понятие базы и банка данных. Компоненты банка данных

 $\overline{2}$ . Как осуществляется методика проектирования и разработка БД в SQL?

 $3<sub>1</sub>$ В СУБД Access создать базу данных с вашей Фамилией. В базе данных должны быть все спроектированные вами таблицы, схема данных и по семь записей в каждой таблице. И задания для вашего варианта. Разработать БД библиотекаря, предназначенную для автоматизации работы библиотекаря. БД должна вести учет:

1) каждого экземпляра, находящегося в библиотеке (у каждого переплета должен быть собственный номер, шифр, обозначающий положение книги в хранилише):

2) книг, подлежащих списанию (определить условие для списания книг, при списании обязательно указывать причину);

3) создать запрос обновляющий данные по книгам, находящимся в библиотеке по году издания и выводящий список тех книг, которые должны быть обновлены(т.е. книги старше 10 лет). Создать зарос на удаление данных, содержащихся по списанным книгам. Создать отчет выводящий количество книг у каждого автора и их общую стоимость. Создать форму для добавления, удаления и редактирования книжных карточек, а также со вкладками и разрывами страниц.

Т.А.Олькова Преполаватель

### УАТ ФГБОУ ВО «УГАТУ»

Рассмотрено на заседании ПЦК «Прикладная информатик» Протокол № \_\_  $\langle \langle \rangle \rangle$  20 г. Председатель ПЦК \_\_\_\_\_\_\_\_\_Н.Е. Карпова

#### ЭКЗАМЕНАЦИОННЫЙ БИЛЕТ №\_2

по дисциплине Базы данных для третьего курса

1. Типология баз данных.

2. Запросы SQl в СУБД MS Access.

3. В СУБД Access создать базу данных с вашей Фамилией. В базе данных должны быть все спроектированные вами таблицы, схема данных и по десять записей в каждой таблице. И задания для вашего варианта. Разработать БД администратора автосалона. БД должна вести учет:

1) автомобилей, находящихся в автосалоне (информация обо всех автомобилях в автосалоне или в гараже);

2) поставщиков автомобилей (информация обо всех поставщиках автомобилей) и поставок (когда, кем, в каком количестве и по какой цене были произведены поставки автомобилей);

3) Создать запрос обновляющий информацию обо всех новых поставках автомобилей, а также тех которые были проданы (по наличию в салоне). Создать запрос на удаление проданных автомобилей. Создать отчет выводящий количество машин каждой марки и их общую стоимость. Создать форму для добавления, удаления и редактирования данных о автомобилях, а также со вкладками и разрывами страниц.

Преподаватель \_\_\_\_\_ Т.А.Олькова

УАТ ФГБОУ ВО «УГАТУ»

Рассмотрено на заседании ПЦК «Прикладная информатик» Протокол № \_\_  $\begin{array}{ccccc}\n\ll & \gg & & 20 & \text{r.} \\
\end{array}$ Председатель ПЦК \_\_\_\_\_\_\_\_\_Н.Е. Карпова

ЭКЗАМЕНАЦИОННЫЙ БИЛЕТ № 3

по дисциплине Базы данных для третьего курса

 $1$ Стадии проектирования и объекты моделирования баз данных.

 $2<sup>1</sup>$ Управление таблицами в SQL. Основные команды. Синтаксис. Краткая характеристика

 $3<sub>1</sub>$ В СУБД Access создать базу данных с вашей Фамилией. В базе данных должны быть все спроектированные вами таблицы, схема данных и по десять записей в каждой таблице. И задания для вашего варианта Разработать БД администратора ресторана. БД должна вести учет:

1) распределения столиков (на сколько мест, где расположены, учитывать, какая наценка идет на столик в зависимости от его расположения);

2) заказов на конкретный столик (формирование счета в зависимости от заказанных блюд, принятие оплаты).

3) Создать запрос обновляющий информацию обо всех новых заказах, а также тех которые были выполнены. Создать запрос на удаление выполненных заказов по дате. Создать отчет выводящий количество заказов на каждый столик и их общую стоимость. Создать форму для добавления, удаления и редактирования данных о заказах за столики, а также со вкладками и разрывами страниц

Т.А.Олькова Преподаватель

УАТ ФГБОУ ВО «УГАТУ»

Рассмотрено на заседании ПЦК «Прикладная информатик» Протокол № 20 г.  $\langle \langle \quad \rangle \rangle$ Председатель ПЦК Н.Е. Карпова

#### ЭКЗАМЕНАЦИОННЫЙ БИЛЕТ № 4

#### по дисциплине Базы данных лля третьего курса

 $1_{-}$ Модели баз данных. Типология моделей.

 $\overline{2}$ Управление данными в SQL. Основные команды. Синтаксис. Краткая характеристика

 $\overline{3}$ . В СУБД Access создать базу данных с вашей Фамилией. В базе данных должны быть все спроектированные вами таблицы, схема данных и по десять записей в каждой таблице. И задания для вашего варианта Разработать БД администратора аэропорта. БД должна вести учет:

1) всех самолетов (информация обо всех видах самолетов, обслуживаемых аэропортом) и всех рейсов (информация обо всех рейсах с указанием даты отправления и прибытия, вила самолета):

2) билетов (информация о распределении билетов в зависимости от типа самолета, рейса и др.) и стоимости билетов (формирование стоимости билета в зависимости от типа самолета, рейса, класса салона).

3) Запрос: получите список рейсов с указанием числа свободных мест. В список включите номер рейса, город, число свободных мест. Отсортируйте по возрастанию числа свободных мест. Создать запрос обновляющий информацию обо всех новых рейсах с указанием даты, время и места вылета, количестве мест на борту. Создайте отчет выводящий список рейсов по дате и мету прибытия. Создайте форм по запросам с параметрами с кнопками листания записей, а также со вкладками и разрывами страниц

Преподаватель Т.А.Олькова

УАТ ФГБОУ ВО «УГАТУ»

Рассмотрено на заселании ПЦК «Прикладная информатик»

Протокол № 20 г.  $\langle \langle \rangle \rangle$ Председатель ПЦК Н.Е. Карпова

### ЭКЗАМЕНАЦИОННЫЙ БИЛЕТ № 5

по дисциплине Базы данных для третьего курса

 $1_{-}$ Концептуальное моделирование предметной области.

 $2<sup>1</sup>$ Какие средства защиты СУБД MS Access вы знаете?

 $\mathcal{E}$ В СУБД Access создать базу данных с вашей Фамилией. В базе данных должны быть все спроектированные вами таблицы, схема данных и по десять записей в каждой таблице. И задания для вашего варианта Разработать БД библиотекаря, предназначенную для автоматизации работы библиотекаря колледжа. БД должна вести учет:

 $1)$ справочника книг, разбитых по тематике, каждого экземпляра, находящегося в библиотеке (у каждого переплета должен быть собственный номер, шифр, обозначающий положение книги в хранилище);

 $2)$ перемещения книг (в библиотеке, на руках, в читальном зале, списана), книг, подлежащих списанию (определить условие для списания книг, при списании обязательно указывать причину);

 $3)$ Запрос: получите список книг с указанием числа находящихся на руках. В список включите наименование тематики, шифр тематики, число оставшихся книг. Отсортируйте по возрастанию находящихся на руках. Создать запрос обновляющий информацию обо всех новых книгах с указанием даты, шифра тематики, количества поступивших книг. Создайте отчет выводящий список книг по дате поступления, и количеству книг. Создайте форм по запросам с параметрами с кнопками перехода по записям, а также со вкладками и разрывами страниц

Т.А.Олькова Преподаватель УАТ ФГБОУ ВО «УГАТУ»

Рассмотрено на заседании ПЦК «Прикладная информатик» Протокол № 20 г.  $\langle \langle \rangle \rangle$ Председатель ПЦК Н.Е. Карпова

### ЭКЗАМЕНАЦИОННЫЙ БИЛЕТ № 6

#### по дисциплине Базы данных для третьего курса

 $\mathbf{1}$ Логические модели баз данных.

 $\mathcal{L}$ Вычисление. Объединение и обработка текстовых значений.

 $\mathcal{E}$ В СУБД MS Access создать базу данных с вашей Фамилией. В базе данных должны быть все спроектированные вами таблицы, схема данных и по десять записей в каждой таблице. И задания для вашего варианта. Разработать БД администратора ателье по ремонту оргтехники. БД должна вести учет:

1) техники, сданной в ремонт (какая техника, когда сдана в ремонт, какой ремонт необходим, в какой срок выполнится, степень готовности и информация о мастере, который будет выполнять работу); комплектующих (стоимость комплектующих, использованных при ремонте, отдельный заказ комплектующих);

2) проделанной работы (какая техника, стоимость работы по категориям, формирование общей стоимости заказа, учет скидок и налогов при формировании цены, вид оплаты); работников ателье (формирование заработной платы работникам в зависимости от объема выполненных работ).

3) Запрос: получите список комплектующих с указанием числа оставшихся деталей. В список включите код комплектующих, остаток комплектующих. Отсортируйте  $\overline{10}$ возрастанию числа оставшихся комплектующих. Создать запрос обновляющий информацию обо всех сотрудниках. Создайте отчет выводящий формирование заработной платы обо всех сотрудниках, разгруппировку сделать по должностям. Создайте форм по запросам с параметрами с кнопками листания записей, а также со вкладками и разрывами страниц.

Т.А.Олькова Преподаватель

УАТ ФГБОУ ВО «УГАТУ»

Рассмотрено на заседании ПЦК «Прикладная информатик» Протокол № 20 г.  $\langle \langle \quad \rangle \rangle$ Председатель ПЦК Н.Е. Карпова

#### ЭКЗАМЕНАЦИОННЫЙ БИЛЕТ № 7

по дисциплине Базы данных для третьего курса

1. Проектирование реляционной базы данных

 $\overline{2}$ . Сводные таблицы и диаграммы. Добавление диаграмм в формы и отчеты.

 $3<sub>1</sub>$ В СУБД Access создать базу данных с вашей Фамилией. В базе данных должны быть все спроектированные вами таблицы, схема данных и по десять записей в каждой таблице. И задания для вашего варианта. Разработать БЛ работника склала. предназначенную для автоматизации работы сотрудника склада. БД должна вести учет: 1) заказчиков (информация обо всех заказчиках данной организации); заказов (когда, по какой цене, кем и кому были отгружены товары); продукции (какие товары, по какой цене, в каком количестве находятся на складе, формировать отпускную цену); поставок (когда, кем, в каком количестве и по какой цене были произведены поставки товаров); поставщиков (информация о всех поставщиках продукции); работников склада (учет грузчиков, начисление им зарплаты);

2) Запрос: получите список заказанной продукции с указанием числа с указанием числа оставшихся товаров. В список включите код продукции, остаток продукции. Отсортируйте по возрастанию числа остатка продукции. Создать запрос обновляющий информацию обо всех сотрудниках. Создайте отчет выводящий формирование заработной платы обо всех сотрудниках, разгруппировку сделать по должностям. Создайте форм по запросам с параметрами с кнопками листания записей, а также со вкладками и разрывами страниц.

Преподаватель \_\_\_\_\_ Т.А.Олькова

УАТ ФГБОУ ВО «УГАТУ»

Рассмотрено на заседании ПЦК «Прикладная информатик» Протокол №  $\frac{10}{\text{°}}$  – 20  $\langle\langle \quad \rangle\rangle$ Председатель ПЦК \_\_\_\_\_\_\_\_\_Н.Е. Карпова

#### ЭКЗАМЕНАЦИОННЫЙ БИЛЕТ № 8

по дисциплине Базы данных для третьего курса

1. Языки DDL, DML, SQL, QBE. Предназначение. Краткая характеристика.

2. Этапы моделирования и стадии проектирования БД.

3. В СУБД Access создать базу данных с вашей Фамилией. В базе данных должны быть все спроектированные вами таблицы, схема данных и по десять записей в каждой таблице. И задания для вашего варианта. Разработать БД администратора ателье по ремонту оргтехники. БД должнавести учет:

1) клиентов ателье (информация обо всех клиентах ателье); техники, сданной в ремонт (какая техника, когда сдана в ремонт, какой ремонт необходим, в какой срок выполнится, степень готовности и информация о мастере, который будет выполнять работу); комплектующих (стоимость комплектующих, использованных при ремонте, отдельный заказ комплектующих); проделанной работы (какая техника, стоимость работы по категориям, формирование общей стоимости заказа, учет скидок и налогов при формировании цены, вид оплаты); работников ателье (формирование заработной платы работникам в зависимости от объема выполненных работ).

2) Запрос: получите список заказанной продукции с указанием числа с указанием числа оставшихся товаров. В список включите код продукции, остаток продукции. Отсортируйте по возрастанию числа остатка продукции. Создать запрос обновляющий информацию обо всех сотрудниках. Создайте отчет выводящий формирование заработной платы обо всех сотрудниках, разгруппировку сделать по должностям. Создайте форм по запросам с параметрами с кнопками листания записей, а также со вкладками и разрывами страниц.

Преподаватель \_\_\_\_\_ Т.А.Олькова

#### УАТ ФГБОУ ВО «УГАТУ»

Рассмотрено на заседании ПЦК «Прикладная информатик» Протокол № 20 г.  $\langle \langle \rangle \rangle$ Председатель ПЦК Н.Е. Карпова

#### ЭКЗАМЕНАЦИОННЫЙ БИЛЕТ № 9

по лисциплине Базы ланных для третьего курса

Основные понятия и компоненты SOL.  $1$ 

 $\overline{2}$ . Защита данных и безопасность.

 $\mathcal{E}$ В СУБД Access создать базу данных с вашей Фамилией. В базе данных должны быть все спроектированные вами таблицы, схема данных и по десять записей в каждой таблице. И задания для вашего варианта. Разработать БД администратора ресторана. БД лолжна вести учет:

1) распределения столиков (на сколько мест, где расположены, учитывать, какая наценка идет на столик в зависимости от его расположения); клиентов ресторана (информация обо всех клиентах ресторана); предварительных заказов на столики (распределение предварительных заказов на столики, предоплата, меню на столик); тменю (формирование меню на конкретный день, стоимость блюд напитков); заказов на конкретный столик (формирование счета в зависимости от заказанных блюд, принятие оплаты).

 $2)$ Запрос: получите список заказанной столиков с указанием числа оставшихся столиков. В список включите код официанта, свободных официантов. Отсортируйте по возрастанию числа остатка столиков. Создать запрос обновляющий информацию обо всех сотрудниках. Создайте отчет выводящий формирование заработной платы обо всех сотрудниках, разгруппировку сделать по должностям. Создайте форм по запросам с параметрами с кнопками листания записей, а также со вкладками и разрывами страниц.

Т.А.Олькова Преподаватель

УАТ ФГБОУ ВО «УГАТУ»

Рассмотрено на заседании ПШК «Приклалная информатик» Протокол №  $20 \quad \Gamma$ .  $\langle\langle \quad \rangle\rangle$ Председатель ПЦК

### ЭКЗАМЕНАЦИОННЫЙ БИЛЕТ № 10

#### по дисциплине Базы данных для третьего курса

1. Ограничения целостности.

2. Макросы. Свободные и внедренные макросы. Отладка макросов.

3. В СУБД Access создать базу данных с вашей Фамилией. В базе данных должны быть все спроектированные вами таблицы, схема данных и по десять записей в каждой таблице. И задания для вашего варианта .Разработать БД сотрудника ЖЭС (ЖЭС – жилищно-эксплуатационная служба). БД должна вести учет:

1) всех домов, подчиняющихся ЖЭС (учет информации о количестве квартир, подъездов, этажей); стоимости всех услуг ЖЭС (стоимость единицы жилплощади, единицы горячей и холодной воды и т. д.); стоимости оплаты за квартиру (формирование квитанции об оплате с учетом параметров квартиры и льготников); задолжников по оплате (начисление пени).

2) Запрос: получите список кваритир с указанием числа задолжников. В список включите номер квартиры, начисленных пени. Отсортируйте по возрастанию числа остатка задолжников. Создать запрос обновляющий информацию обо всех задолжниках. Создайте отчет выводящий формирование кварт платы обо всех квартиросъемщиков. Создайте форм по запросам с параметрами с кнопками листания записей, а также со вкладками и разрывами страниц.

Преподаватель \_\_\_\_\_ Т.А.Олькова

УАТ ФГБОУ ВО «УГАТУ»

Рассмотрено на заседании ПЦК «Прикладная информатика» Протокол № \_\_ « $\rightarrow$  20 г. Председатель ПЦК \_\_\_\_\_\_\_\_\_Н.Е. Карпова

#### ЭКЗАМЕНАЦИОННЫЙ БИЛЕТ № 11

по дисциплине Базы данных для третьего курса

- 1. Планирование баз данных в СУБД MS Access
- 2. Отчеты. Классификация отчетов.
- 3. В СУБД Access создать базу данных с вашей Фамилией. В базе данных должны

быть все спроектированные вами таблицы, схема данных и по десять записей в каждой таблице. И задания для вашего варианта. Спроектировать базу данных по производству обуви. База данных должна

1) хранить данные о каждом сотруднике, список поставщиков продукции или комплектующих и данные о каждом поставщике, список выполняемых сотрудниками работ. Каждый поставщик может поставлять несколько видов продукции. Каждый сотрудник может выполнять несколько видов работ, каждый вид работ может выполняться несколькими сотрудниками.

2) Запрос: получите список заказанной продукции с указанием числа с указанием числа оставшихся товаров. В список включите код продукции, остаток продукции. Отсортируйте по возрастанию числа остатка продукции. Создать запрос обновляющий информацию обо всех сотрудниках. Создайте отчет выводящий формирование заработной платы обо всех сотрудниках, разгруппировку сделать по должностям. Создайте форм по запросам с параметрами с кнопками листания записей, а также со вкладками и разрывами страниц.

Преподаватель Т.А.Олькова

УАТ ФГБОУ ВО «УГАТУ»

Рассмотрено на заседании ПЦК «Прикладная информатика» Протокол №  $\bar{20}$   $\Gamma$ .  $\langle \langle \rangle \rangle$ Председатель ПЦК Н.Е. Карпова

#### ЭКЗАМЕНАЦИОННЫЙ БИЛЕТ № 12

по дисциплине Базы данных для третьего курса

 $1<sub>1</sub>$ Процесс нормализации. Нормальные формы. Правила Кодда

 $2^{\circ}$ Формы. Классификация форм.

 $\overline{3}$ . В СУБД Access создать базу данных с вашей Фамилией. В базе данных должны быть все спроектированные вами таблицы, схема данных и по семь записей в каждой таблице. И задания для вашего варианта. Разработать БД библиотекаря, предназначенную для автоматизации работы библиотекаря. БД должна вести учет:

1) каждого экземпляра, находящегося в библиотеке (у каждого переплета должен быть собственный номер, шифр, обозначающий положение книги в хранилище);

2) книг, подлежащих списанию (определить условие для списания книг, при списании обязательно указывать причину);

3)создать запрос обновляющий данные по книгам, находящимся в библиотеке по году издания и выводящий список тех книг, которые должны быть обновлены(т.е. книги старше 10 лет). Создать зарос на удаление данных, содержащихся по списанным книгам. Создать отчет выводящий количество книг у каждого автора и их общую стоимость. Создать форму для добавления, удаления и редактирования книжных карточек, а также со вкладками и разрывами страниц.

Преподаватель \_\_\_\_\_ Т.А.Олькова

УАТ ФГБОУ ВО «УГАТУ»

Рассмотрено на заседании ПЦК «Прикладная информатика» Протокол № \_\_ « $\rightarrow$  20 г. Председатель ПЦК \_\_\_\_\_\_\_\_\_Н.Е. Карпова

### ЭКЗАМЕНАЦИОННЫЙ БИЛЕТ № 13

по дисциплине Базы данных

для третьего курса

1. Создание баз данных и таблиц. Способы создания таблиц. Режимы отображения таблиц.

2. Основы реляционной алгебры?

3. В СУБД Access создать базу данных с вашей Фамилией. В базе данных должны быть все спроектированные вами таблицы, схема данных и по десять записей в каждой таблице. И задания для вашего варианта. Разработать БД администратора автосалона. БД должна вести учет:

1) автомобилей, находящихся в автосалоне (информация обо всех автомобилях в автосалоне или в гараже);

2) поставщиков автомобилей (информация обо всех поставщиках автомобилей) и поставок (когда, кем, в каком количестве и по какой цене были произведены поставки автомобилей);

3) Создать запрос обновляющий информацию обо всех новых поставках автомобилей, а также тех которые были проданы (по наличию в салоне). Создать запрос на удаление проданных автомобилей. Создать отчет выводящий количество машин каждой марки и их общую стоимость. Создать форму для добавления, удаления и редактирования данных о автомобилях, а также со вкладками и разрывами страниц.

Преподаватель \_\_\_\_\_ Т.А.Олькова

### УАТ ФГБОУ ВО «УГАТУ»

Рассмотрено на заседании ПЦК «Прикладная информатика» Протокол № \_\_  $\langle \langle \rangle \rangle$  20 г. Председатель ПЦК \_\_\_\_\_\_\_\_\_Н.Е. Карпова

### ЭКЗАМЕНАЦИОННЫЙ БИЛЕТ № 14

по дисциплине Базы данных для третьего курса

1. Работа с таблицами. Поиск и замена данных. Фильтрация. Типы фильтров.

2. Цели и различия операций архивирования и резервирования данных.

3. В СУБД Access создать базу данных с вашей Фамилией. В базе данных должны быть все спроектированные вами таблицы, схема данных и по десять записей в каждой таблице. И задания для вашего варианта Разработать БД администратора ресторана. БД должна вести учет:

1) распределения столиков (на сколько мест, где расположены, учитывать, какая наценка идет на столик в зависимости от его расположения);

2) заказов на конкретный столик (формирование счета в зависимости от заказанных блюд, принятие оплаты).

3) Создать запрос обновляющий информацию обо всех новых заказах, а также тех которые были выполнены. Создать запрос на удаление выполненных заказов по дате. Создать отчет выводящий количество заказов на каждый столик и их общую стоимость. Создать форму для добавления, удаления и редактирования данных о заказах за столики, а также со вкладками и разрывами страниц

Преподаватель \_\_\_\_\_ Т.А.Олькова

УАТ ФГБОУ ВО «УГАТУ»

Рассмотрено на заседании ПЦК «Прикладная информатика» Протокол № \_\_ « $\rightarrow$  20 г. Председатель ПЦК \_\_\_\_\_\_\_\_\_Н.Е. Карпова

ЭКЗАМЕНАЦИОННЫЙ БИЛЕТ № 15

по дисциплине Базы данных для третьего курса

1. Индексирование полей.

2. Какие категории пользователей БД вы знаете? Их классификация.

3. В СУБД Access создать базу данных с вашей Фамилией. В базе данных должны быть все спроектированные вами таблицы, схема данных и по десять записей в каждой таблице. И задания для вашего варианта Разработать БД администратора аэропорта. БД должна вести учет:

1) всех самолетов (информация обо всех видах самолетов, обслуживаемых аэропортом) и всех рейсов (информация обо всех рейсах с указанием даты отправления и прибытия, вида самолета);

2) билетов (информация о распределении билетов в зависимости от типа самолета, рейса и др.) и стоимости билетов (формирование стоимости билета в зависимости от типа самолета, рейса, класса салона).

3) Запрос: получите список рейсов с указанием числа свободных мест. В список включите номер рейса, город, число свободных мест. Отсортируйте по возрастанию числа свободных мест. Создать запрос обновляющий информацию обо всех новых рейсах с указанием даты, время и места вылета, количестве мест на борту. Создайте отчет выводящий список рейсов по дате и мету прибытия. Создайте форм по запросам с параметрами с кнопками листания записей, а также со вкладками и разрывами страниц

Преподаватель \_\_\_\_\_ Т.А.Олькова

УАТ ФГБОУ ВО «УГАТУ»

Рассмотрено на заседании ПЦК «Прикладная информатика» Протокол №  $\frac{10}{\text{N} \cdot \text{N} \cdot \text{N}$  $\langle\langle \quad \rangle \rangle$ Председатель ПЦК \_\_\_\_\_\_\_\_\_Н.Е. Карпова

### ЭКЗАМЕНАЦИОННЫЙ БИЛЕТ № 16

по дисциплине Базы данных

для третьего курса

1. Задание связей между таблицами. Виды связей.

2. Как осуществляется защита информации? Методы и средства защиты данных?

3. В СУБД Access создать базу данных с вашей Фамилией. В базе данных должны быть все спроектированные вами таблицы, схема данных и по десять записей в каждой таблице. И задания для вашего варианта Разработать БД библиотекаря, предназначенную для автоматизации работы

библиотекаря колледжа. БД должна вести учет:

 $\left( \right)$ справочника книг, разбитых по тематике, каждого экземпляра, находящегося в библиотеке (у каждого переплета должен быть собственный номер, шифр, обозначающий положение книги в хранилище);

 $2)$ перемещения книг (в библиотеке, на руках, в читальном зале, списана), книг, подлежащих списанию (определить условие для списания книг, при списании обязательно указывать причину);

 $3)$ Запрос: получите список книг с указанием числа находящихся на руках. В список включите наименование тематики, шифр тематики, число оставшихся книг. Отсортируйте по возрастанию находящихся на руках. Создать запрос обновляющий информацию обо всех новых книгах с указанием даты, шифра тематики, количества поступивших книг. Создайте отчет выводящий список книг по дате поступления, и количеству книг. Создайте форм по запросам с параметрами с кнопками перехода по записям, а также со вкладками и разрывами страниц

Преполаватель Т.А.Олькова

УАТ ФГБОУ ВО «УГАТУ»

Рассмотрено на заселании ПЦК «Прикладная информатика» Протокол № 20 г.  $\left\langle \left\langle \quad \right\rangle \right\rangle$ Председатель ПЦК Н.Е. Карпова

#### ЭКЗАМЕНАЦИОННЫЙ БИЛЕТ № 17

по дисциплине Базы данных для третьего курса

 $1<sup>1</sup>$ Запросы. Типы запросов.

 $\overline{2}$ . Проектирование баз данных.

 $\overline{4}$ В СУБД Access создать базу данных с вашей Фамилией. В базе данных должны быть все спроектированные вами таблицы, схема данных и по десять записей в каждой таблице. И задания для вашего варианта. Разработать БД администратора ателье по ремонту оргтехники. БД должна вести учет:

1) техники, сданной в ремонт (какая техника, когда сдана в ремонт, какой ремонт необходим, в какой срок выполнится, степень готовности и информация о мастере, который будет выполнять работу); комплектующих (стоимость комплектующих, использованных при ремонте, отдельный заказ комплектующих);

2) проделанной работы (какая техника, стоимость работы по категориям, формирование общей стоимости заказа, учет скидок и налогов при формировании цены, вид оплаты); работников ателье (формирование заработной платы работникам взависимости от объема выполненных работ).

3) Запрос: получите список комплектующих с указанием числа оставшихся деталей. В список включите код комплектующих, остаток комплектующих. Отсортируйте  $\overline{10}$ возрастанию числа оставшихся комплектующих. Создать запрос обновляющий информацию обо всех сотрудниках. Создайте отчет выводящий формирование заработной платы обо всех сотрудниках, разгруппировку сделать по должностям. Создайте форм по запросам с параметрами с кнопками листания записей, а также со вкладками и разрывами страниц.

Преполаватель Т.А.Олькова

УАТ ФГБОУ ВО «УГАТУ»

Рассмотрено на заседании ПЦК «Прикладная информатика» Протокол № 20 г.  $\langle \langle \rangle \rangle$ Председатель ПШК Н.Е. Карпова

#### ЭКЗАМЕНАЦИОННЫЙ БИЛЕТ № 18

по дисциплине Базы данных для третьего курса

 $1$ Использование выражений в запросах и фильтрах.

 $\overline{2}$ . Как осуществляется управление доступом к данным?

 $3<sub>1</sub>$ В СУБД Access создать базу данных с вашей Фамилией. В базе данных должны быть все спроектированные вами таблицы, схема данных и по десять записей в каждой таблице. И задания для вашего варианта. Разработать БД работника склада, предназначенную для автоматизации работы сотрудника склада. БД должна вести учет: 1) заказчиков (информация обо всех заказчиках данной организации); заказов (когда, по какой цене, кем и кому были отгружены товары); продукции (какие товары, по какой цене, в каком количестве находятся на складе, формировать отпускную цену); поставок (когда, кем, в каком количестве и по какой цене были произведены поставки товаров); поставщиков (информация о всех поставщиках продукции); работников склада (учет грузчиков, начисление им зарплаты);

2) Запрос: получите список заказанной продукции с указанием числа с указанием числа оставшихся товаров. В список включите код продукции, остаток продукции. Отсортируйте по возрастанию числа остатка продукции. Создать запрос обновляющий информацию обо всех сотрудниках. Создайте отчет выводящий формирование заработной платы обо всех сотрудниках, разгруппировку сделать по должностям. Создайте форм по запросам с параметрами с кнопками листания записей, а также со вкладками и разрывами страниц.

Т А Олькова Преподаватель

УАТ ФГБОУ ВО «УГАТУ»

Рассмотрено на заседании ПЦК «Прикладная информатика» Протокол № 20 г.  $\langle \langle \quad \rangle \rangle$ Председатель ПЦК Н.Е. Карпова

 $1_{-}$ 

#### ЭКЗАМЕНАЦИОННЫЙ БИЛЕТ № 19

по лисциплине Базы ланных для третьего курса Как осуществляется представление информации в БД?

 $\overline{2}$ . Перечислите типы взаимосвязей в модели?

 $3<sub>1</sub>$ В СУБД Access создать базу данных с вашей Фамилией. В базе данных должны быть все спроектированные вами таблицы, схема данных и по десять записей в каждой таблице. И задания для вашего варианта. Разработать БД администратора ателье по ремонту оргтехники. БД должнавести учет:

1) клиентов ателье (информация обо всех клиентах ателье); техники, сданной в ремонт (какая техника, когда сдана в ремонт, какой ремонт необходим, в какой срок выполнится, степень готовности и информация о мастере, который будет выполнять работу); комплектующих (стоимость комплектующих, использованных при ремонте, отдельный заказ комплектующих); проделанной работы (какая техника, стоимость работы по категориям, формирование общей стоимости заказа, учет скидок и налогов при формировании цены, вид оплаты); работников ателье (формирование заработной платы работникам в зависимости от объема выполненных работ).

2) Запрос: получите список заказанной продукции с указанием числа с указанием числа оставшихся товаров. В список включите код продукции, остаток продукции. Отсортируйте по возрастанию числа остатка продукции. Создать запрос обновляющий информацию обо всех сотрудниках. Создайте отчет выводящий формирование заработной платы обо всех

сотрудниках, разгруппировку сделать по должностям. Создайте форм по запросам с параметрами с кнопками листания записей, а также со вкладками и разрывами страниц.

Т.А.Олькова Преподаватель

### **VAT ΦΓΕΟΥ ΒΟ «ΥΓΑΤΥ»**

Рассмотрено на заседании ПЦК «Прикладная информатика» Протокол №  $\bar{20}$   $\bar{r}$  $\langle \langle \rangle \rangle$ Председатель ПЦК Н.Е. Карпова

#### ЭКЗАМЕНАЦИОННЫЙ БИЛЕТ № 20

по дисциплине Базы данных для третьего курса

 $1$ Характеристика модели «сущность -связь»?

 $2^{\circ}$ Какие средства поддержки целостности БД вы знаете?

 $\overline{3}$ . В СУБД Access создать базу данных с вашей Фамилией. В базе данных должны быть все спроектированные вами таблицы, схема данных и по десять записей в каждой таблице. И задания для вашего варианта. Разработать БД администратора ресторана. БД должна вести учет:

1) распределения столиков (на сколько мест, где расположены, учитывать, какая наценка идет на столик в зависимости от его расположения); клиентов ресторана (информация обо всех клиентах ресторана); предварительных заказов на столики (распределение предварительных заказов на столики, предоплата, меню на столик); тменю (формирование меню на конкретный день, стоимость блюд, напитков); заказов на конкретный столик (формирование счета в зависимости от заказанных блюд, принятие оплаты).

 $2)$ Запрос: получите список заказанной столиков с указанием числа оставшихся столиков. В список включите код официанта, свободных официантов. Отсортируйте по возрастанию числа остатка столиков. Создать запрос обновляющий информацию обо всех сотрудниках. Создайте отчет выводящий формирование заработной платы обо всех сотрудниках, разгруппировку сделать по должностям. Создайте форм по запросам с параметрами с кнопками листания записей, а также со вкладками и разрывами страниц.

Т.А.Олькова Преподаватель

### УАТ ФГБОУ ВО «УГАТУ»

Рассмотрено на заседании ПЦК «Прикладная информатика» Протокол № \_\_  $\langle \langle \rangle \rangle$  20 г. Председатель ПЦК \_\_\_\_\_\_\_\_\_Н.Е. Карпова

### ЭКЗАМЕНАЦИОННЫЙ БИЛЕТ № 21

по дисциплине Базы данных для третьего курса

1. Характеристика модели «сущность -связь»?

2. Какие средства поддержки целостности БД вы знаете?

3. В СУБД Access создать базу данных с вашей Фамилией. В базе данных должны быть все спроектированные вами таблицы, схема данных и по десять записей в каждой таблице. И задания для вашего варианта .Разработать БД сотрудника ЖЭС (ЖЭС – жилищно-эксплуатационная служба). БД должна вести учет:

1) всех домов, подчиняющихся ЖЭС (учет информации о количестве квартир, подъездов, этажей); стоимости всех услуг ЖЭС (стоимость единицы жилплощади, единицы горячей и холодной воды и т. д.); стоимости оплаты за квартиру (формирование квитанции об оплате с учетом параметров квартиры и льготников); задолжников по оплате (начисление пени).

2) Запрос: получите список кваритир с указанием числа задолжников. В список включите номер квартиры, начисленных пени. Отсортируйте по возрастанию числа остатка задолжников. Создать запрос обновляющий информацию обо всех задолжниках. Создайте отчет выводящий формирование кварт платы обо всех квартиросъемщиков. Создайте форм по запросам с параметрами с кнопками листания записей, а также со вкладками и разрывами страниц.

Преподаватель \_\_\_\_\_ Т.А.Олькова

УАТ ФГБОУ ВО «УГАТУ»

Рассмотрено на заседании ПЦК «Прикладная информатика» Протокол № \_\_  $\langle \langle \rangle \rangle$  20 г. Председатель ПЦК \_\_\_\_\_\_\_\_\_Н.Е. Карпова

ЭКЗАМЕНАЦИОННЫЙ БИЛЕТ № 22

#### по дисциплине Базы данных для третьего курса

 $1<sup>1</sup>$ Перечислите модели представления информации? Их краткие характеристики?

 $\overline{2}$ . Запросы SQl в СУБД MS Access.

 $3<sub>1</sub>$ В СУБД Access создать базу данных с вашей Фамилией. В базе данных должны быть все спроектированные вами таблицы, схема данных и по десять записей в каждой таблице. И задания для вашего варианта. Спроектировать базу данных по производству обуви. База данных должна

1) хранить данные о каждом сотруднике, список поставщиков продукции или комплектующих и данные о каждом поставщике, список выполняемых сотрудниками работ. Каждый поставщик может поставлять несколько видов продукции. Каждый сотрудник может выполнять несколько видов работ, каждый вид работ может выполняться несколькими сотрудниками.

2) Запрос: получите список заказанной продукции с указанием числа с указанием числа оставшихся товаров. В список включите код продукции, остаток продукции. Отсортируйте по возрастанию числа остатка продукции. Создать запрос обновляющий информацию обо всех сотрудниках. Создайте отчет выводящий формирование заработной платы обо всех сотрудниках, разгруппировку сделать по должностям. Создайте форм по запросам с параметрами с кнопками листания записей, а также со вкладками и разрывами страниц.

Т.А.Олькова Преподаватель

#### УАТ ФГБОУ ВО «УГАТУ»

Рассмотрено на заседании ПЦК «Прикладная информатика» Протокол № 20 г.  $\langle \langle \rangle \rangle$ Председатель ПЦК Н.Е. Карпова

### ЭКЗАМЕНАЦИОННЫЙ БИЛЕТ № 23

по дисциплине Базы данных для третьего курса

1. Что такое модель данных? Виды моделей.

 $\overline{2}$ Как осуществляется методика проектирования и разработка БД в SQL?

 $3<sub>1</sub>$ В СУБД Access создать базу данных с вашей Фамилией. В базе данных должны быть все спроектированные вами таблицы, схема данных и по семь записей в каждой таблице. И задания для вашего варианта. Разработать БД библиотекаря, предназначенную для автоматизации работы библиотекаря. БД должна вести учет:

1) каждого экземпляра, находящегося в библиотеке (у каждого переплета должен быть собственный номер, шифр, обозначающий положение книги в хранилище);

2) книг, подлежащих списанию (определить условие для списания книг, при списании обязательно указывать причину);

3)создать запрос обновляющий данные по книгам, находящимся в библиотеке по году издания и выводящий список тех книг, которые должны быть обновлены(т.е. книги старше 10 лет). Создать зарос на удаление данных, содержащихся по списанным книгам. Создать отчет выводящий количество книг у каждого автора и их общую стоимость. Создать форму для добавления, удаления и редактирования книжных карточек, а также со вкладками и разрывами страниц.

Преподаватель \_\_\_\_\_ Т.А.Олькова

УАТ ФГБОУ ВО «УГАТУ»

Рассмотрено на заседании ПЦК «Прикладная информатика» Протокол №  $\frac{10}{\text{N}^2}$  – 20 г.  $\langle \langle \quad \rangle \rangle$ Председатель ПЦК \_\_\_\_\_\_\_\_\_Н.Е. Карпова

#### ЭКЗАМЕНАЦИОННЫЙ БИЛЕТ № 24

по дисциплине Базы данных для третьего курса

1. Какие типы логических моделей вы знаете? Их краткие характеристики?

2. Как осуществляется многопользовательский доступ к БД?

3. В СУБД Access создать базу данных с вашей Фамилией. В базе данных должны быть все спроектированные вами таблицы, схема данных и по десять записей в каждой таблице. И задания для вашего варианта. Разработать БД администратора автосалона. БД должна вести учет:

1) автомобилей, находящихся в автосалоне (информация обо всех автомобилях в автосалоне или в гараже);

2) поставщиков автомобилей (информация обо всех поставщиках автомобилей) и поставок (когда, кем, в каком количестве и по какой цене были произведены поставки автомобилей);

3) Создать запрос обновляющий информацию обо всех новых поставках автомобилей, а также тех которые были проданы (по наличию в салоне). Создать запрос на удаление проданных автомобилей. Создать отчет выводящий количество машин каждой марки и их общую стоимость. Создать форму для добавления, удаления и редактирования данных о автомобилях, а также со вкладками и разрывами страниц.

Преподаватель \_\_\_\_\_ Т.А.Олькова

УАТ ФГБОУ ВО «УГАТУ»

Рассмотрено на заседании ПЦК «Прикладная информатика» Протокол № \_\_  $\leftarrow$   $\rightarrow$  20 г. Председатель ПЦК \_\_\_\_\_\_\_\_\_Н.Е. Карпова

### ЭКЗАМЕНАЦИОННЫЙ БИЛЕТ № 25

#### по дисциплине Базы данных для третьего курса

1. Процесс нормализации. Нормальные формы. Правила Кодда

2. Реляционная модель базы данных? Основные понятия реляционной модели?

3. В СУБД Access создать базу данных с вашей Фамилией. В базе данных должны быть все спроектированные вами таблицы, схема данных и по десять записей в каждой таблице. И задания для вашего варианта Разработать БД библиотекаря, предназначенную для автоматизации работы

библиотекаря колледжа. БД должна вести учет:

1) справочника книг, разбитых по тематике, каждого экземпляра, находящегося в библиотеке (у каждого переплета должен быть собственный номер, шифр, обозначающий положение книги в хранилище);

2) перемещения книг (в библиотеке, на руках, в читальном зале, списана), книг, подлежащих списанию (определить условие для списания книг, при списании обязательно указывать причину);

3) Запрос: получите список книг с указанием числа находящихся на руках. В список включите наименование тематики, шифр тематики, число оставшихся книг. Отсортируйте по возрастанию находящихся на руках. Создать запрос обновляющий информацию обо всех новых книгах с указанием даты, шифра тематики, количества поступивших книг. Создайте отчет выводящий список книг по дате поступления, и количеству книг. Создайте форм по запросам с параметрами с кнопками перехода по записям, а также со вкладками и разрывами страниц
Преподаватель \_\_\_\_\_ Т.А.Олькова

Оценка индивидуальных образовательных достижений по результатам промежуточной аттестации производится в соответствии с универсальной шкалой:

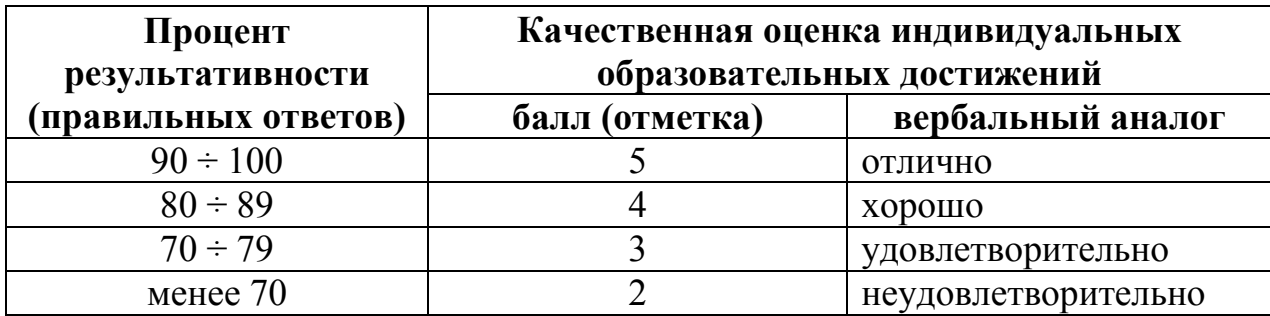

Критерии оценки:

- − 90 ÷ 100% (5 баллов) присваивается обучающемуся, если он полностью выполнил задание экзаменационного билета: дал правильные ответы на все вопросы и решил все задачи;
- − 80 ÷ 89% (4 балла) присваивается обучающемуся, если он полностью выполнил практическое задание экзаменационного билета и дал правильный ответ на теоретический вопрос;
- − 70 ÷ 79 % (3 балла) присваивается обучающемуся, если он полностью выполнил одно практическое задание экзаменационного билета и допустил существенные ошибки при ответе на теоретический вопрос;
- − менее 70% (2 балла) присваивается обучающемуся, если он не смог выполнить ни одного задания экзаменационного билета.

### **6. АДАПТАЦИЯ РАБОЧЕЙ ПРОГРАММЫ ДЛЯ ЛИЦ С ОГРАНИЧЕННЫМИ ВОЗМОЖНОСТЯМИ ЗДОРОВЬЯ (ОВЗ)**

Адаптированная программа разрабатывается при наличии заявления со стороны обучающегося (родителей, законных представителей) и медицинских показаний (рекомендациями психолого-медико-педагогической комиссии). Для инвалидов адаптированная образовательная программа разрабатывается в соответствии с индивидуальной программой реабилитации.

# **Контрольно-измерительные материалы учебной дисциплины**

Базы данных

для специальности 09.02.05 «Прикладная информатика (по отраслям)»

Форма обучения: очная

# **СОДЕРЖАНИЕ**

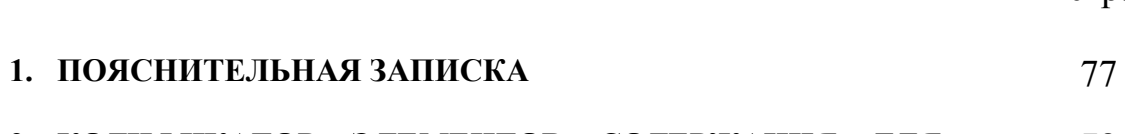

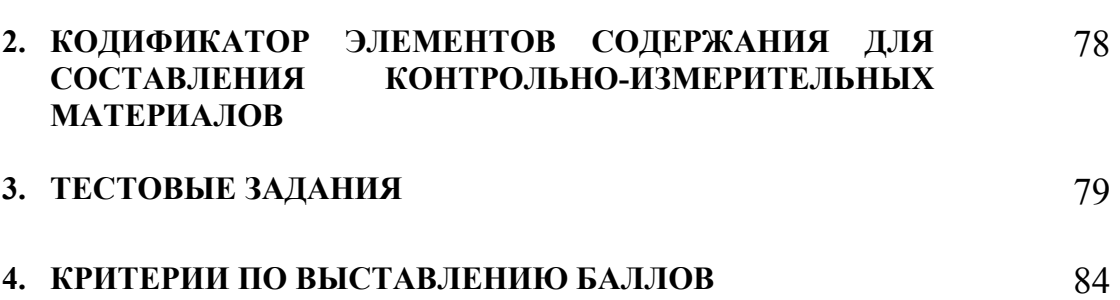

стр.

## **1. ПОЯСНИТЕЛЬНАЯ ЗАПИСКА**

Контрольно-измерительные материалы разработаны на основе рабочей программы учебной дисциплины «Основы алгоритмизации и программирования» для специальностей среднего профессионального образования.

Тест предназначен для обучающихся 2 курса. Вопросы подобраны таким образом, чтобы можно было проверить усвоение обучающимися соответствующих знаний и умений.

Предлагается пакет тестовых заданий по оценке качества подготовки обучающихся. Пакет содержит 4 варианта проверочных тестов, с помощью которых преподаватель может проверить качество усвоения пройденного материала.

Тест состоит из двух частей:

- − часть 1 10 заданий с кратким ответом проверка теоретических знаний (задания закрытого типа). Среднее время выполнения заданий – 40 мин;
- − часть 2 комплексный практический тест с 6-ю заданиями открытого развернутого типа. Среднее время выполнения заданий – 50 мин.

Первая часть (проверка теоретических знаний) – информационный тест, включающий в себя 10 заданий следующих видов:

- − выбор правильного ответа;
- − множественный выбор;
- − установление правильной последовательности;
- − закончить предложение.

За каждый правильный ответ – 4 балла.

Максимальное количество баллов – 40.

Вторая часть (проверка практических знаний и умений) – комплексный практический тест, включающий в себя шесть заданий открытого типа с развернутым ответом.

За каждый правильный ответ – 10 баллов.

Максимальное количество баллов – 60.

На выполнение тестовых заданий отводится 90 минут астрономического времени.

### **2. КОДИФИКАТОР ЭЛЕМЕНТОВ СОДЕРЖАНИЯ ДЛЯ СОСТАВЛЕНИЯ КОНТРОЛЬНО-ИЗМЕРИТЕЛЬНЫХ МАТЕРИАЛОВ**

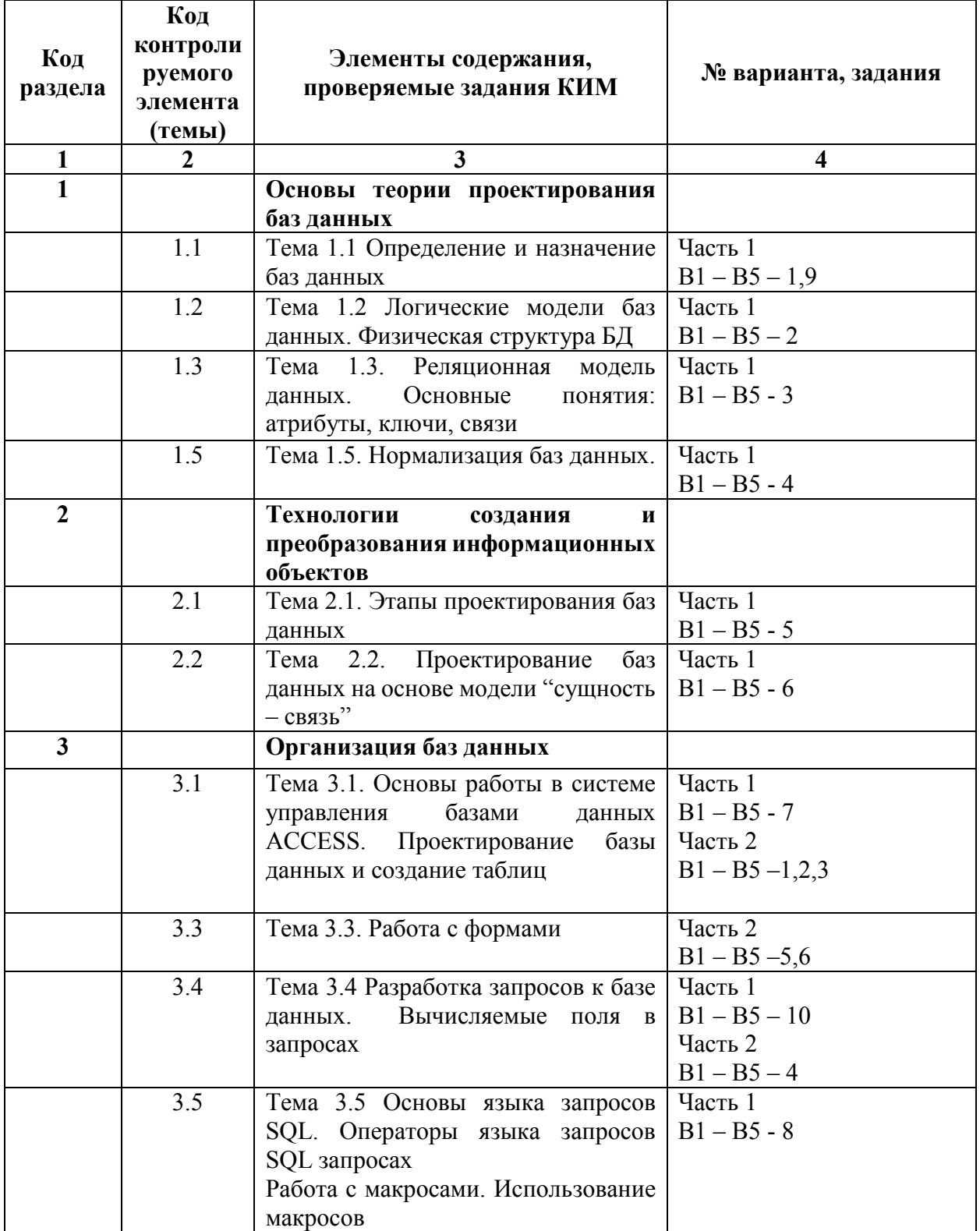

#### 3. ТЕСТОВЫЕ ЗАДАНИЯ

Часть 1

#### Вариант 1

- 1. Банк данных это
- 2. Концепция баз ланных в основе которой лежит механизм предоставления программе из всех данных, только тех, которые ей необходимы в данный момент и в , в которой необходимо для данной СУБД.
- $3. A MCC 3TQ$
- 4. Основные категории пользователей.
- 5. Семантическая модель это
- 6. Администратор БД это
- 7. На этапе инфологического проектирования осуществляется построение , описывающей сведения из области, которые необходимы пользователям БД.
- 8. При любом подходе к построению модели используют три основных конструктивных элемента: , связь, полно связи,
- 9. Какие типы связей существуют?

10. Моделирование ПО начинают с выбора \_\_\_\_\_\_\_\_\_\_\_, необходимых для ее описания. Каждая и полжна соответствовать некоторому объекту или группе объектов ПО, о котором будет накапливаться информация в системе.

#### Вариант 2

- 1. База данных -это.
- отличительной чертой БД 2. Главной является использование централизованной \_\_\_\_\_\_\_\_\_\_\_\_\_\_\_\_\_, причем как на уровне файлов, та и на уровне элементов .
- 3. Информация это.
- 4. Какие основные формы информации существуют.
- 5. Содержание и особенности информации раскрываются указанием в которых она участвует: преобразование,

6. Основные требования, предъявляемые к банкам данных:

Б) Быстрая обработка запросов на данные, использование без прикладных программ, должна являться основой для будущего наращивания прикладных программ.

В) Сохранение затрат умственного труда, наличие интерфейса, распределенная обработка данных, адаптивность и расширяемость, контроль за целостностью данных, восстановление данных после сбоев, автоматическая реорганизация и перемещение данных.

А) многократное использование данных, простота, легкость и гибкость использования.

Г) все вышеперечисленное.

- 7. СУБД это
- 8. Данные это.
- 9. Предметная область это.
- 10. Структура банка данных.

#### Вариант 3

- 1. СУБД $-$ это.
- 2. Информационное обеспечение АИС это.
- 3. В состав любой СУБД входит язык данных (с его помощью описываются типы данных, их структура и связи) и язык данными (его часто называют языком запросов БД).
- 4. Требования к информационному обеспечению АИС к банку данных: А) адекватность информации ПО, быстродействие и производительность. Б) Простота и удобство использования, массовость использования.
	- В) Защита информации и возможность расширения.
- 5. АИСС- это.
- 6. В качестве главных задач создания информационного обеспечения АИС можно выделить:
	- 1) Определение состава и данных, описывающих требуемую
	- 2) Обоснование способов хранения \_\_\_\_\_\_\_\_\_\_\_ и переработки данных с использованием
- 7. Процесс проектирования БД заключается в
- 8. Этапы проектирования БД.
- $9.$ проектирование подразделяется на логическое и физическое проектирование.
- 10. Сущность это.

#### Часть 2

#### Вариант 1

В СУБД Access создать базу данных с вашей Фамилией. В базе данных должны быть все спроектированные вами таблицы, схема данных и по семь записей в каждой таблице. И задания для вашего варианта. Разработать БД библиотекаря, предназначенную для автоматизации работы библиотекаря. БД должна вести учет:

1) каждого экземпляра, находящегося в библиотеке (у каждого переплета должен быть собственный номер, шифр, обозначающий положение книги в хранилище);

2) книг, подлежащих списанию (определить условие для списания книг, при списании обязательно указывать причину);

3)создать запрос обновляющий данные по книгам, находящимся в библиотеке по году издания и выводящий список тех книг, которые должны быть обновлены(т.е. книги старше 10 лет).

4)Создать зарос на удаление данных, содержащихся по списанным книгам.

5)Создать отчет выводящий количество книг у каждого автора и их общую стоимость. 6)Создать форму для добавления, удаления и редактирования книжных карточек, а также со вкладками и разрывами страниц.

#### Вариант 2

В СУБД Access создать базу данных с вашей Фамилией. В базе данных должны быть все спроектированные вами таблицы, схема данных и по десять записей в каждой таблице. И задания для вашего варианта. Разработать БД администратора автосалона. БД должна вести учет:

1) автомобилей, находящихся в автосалоне (информация обо всех автомобилях в автосалоне или в гараже);

2) поставщиков автомобилей (информация обо всех поставщиках автомобилей) и поставок (когда, кем, в каком количестве и по какой цене были произведены поставки автомобилей); 3) Создать запрос обновляющий информацию обо всех новых поставках автомобилей, а также тех которые были проданы (по наличию в салоне).

4)Создать запрос на удаление проданных автомобилей.

5)Создать отчет выводящий количество машин каждой марки и их общую стоимость. 6)Создать форму для добавления, удаления и редактирования данных о автомобилях, а также со вкладками и разрывами страниц.

#### Вариант 3

В СУБД Access создать базу данных с вашей Фамилией. В базе данных должны быть все спроектированные вами таблицы, схема данных и по десять записей в каждой таблице. И задания для вашего варианта Разработать БД администратора ресторана. БД должна вести учет:

1) распределения столиков (на сколько мест, где расположены, учитывать, какая наценка идет на столик в зависимости от его расположения);

2) заказов на конкретный столик (формирование счета в зависимости от заказанных блюд, принятие оплаты).

80

3) Создать запрос обновляющий информацию обо всех новых заказах, а также тех

которые были выполнены.

4) Создать запрос на удаление выполненных заказов по дате.

5) Создать отчет выводящий количество заказов на каждый столик и их общую стоимость.

6) Создать форму для добавления, удаления и редактирования данных о заказах за

столики, а также со вкладками и разрывами страниц

#### Правильные ответы на тестовые задания Вариант 1

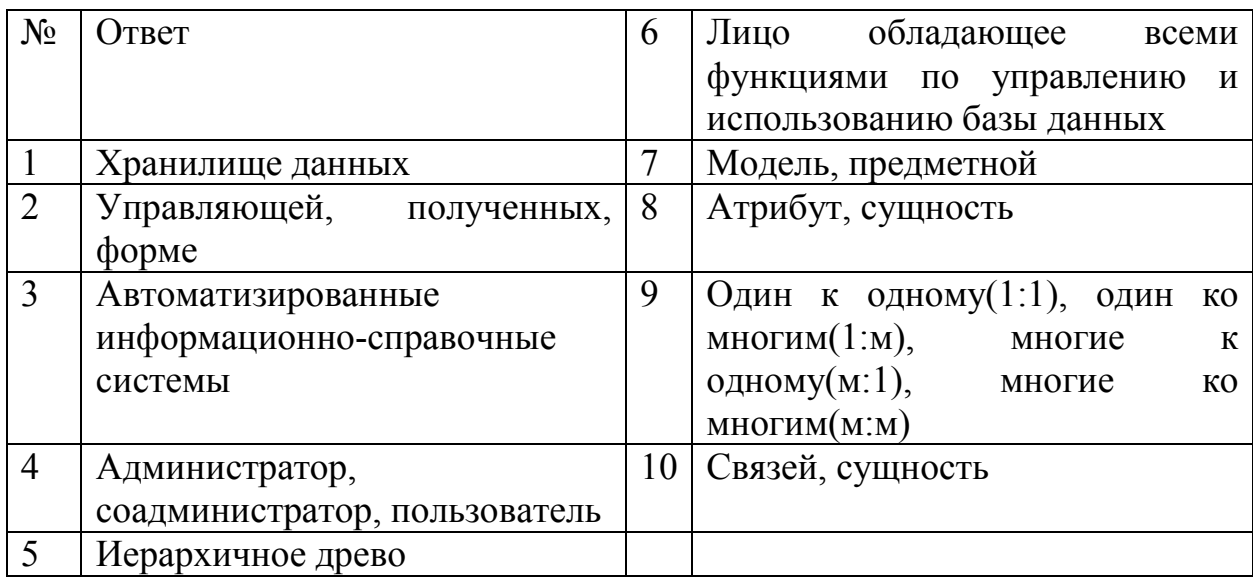

#### Вариант 2

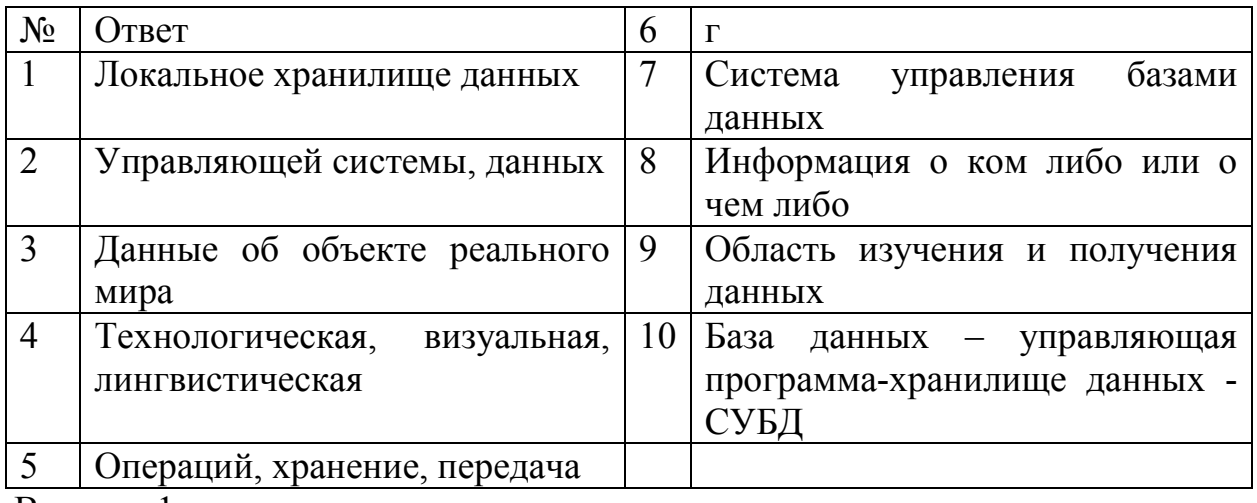

#### Вариант 1

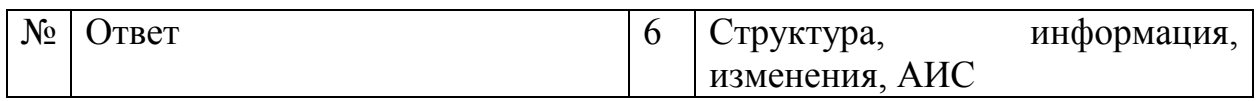

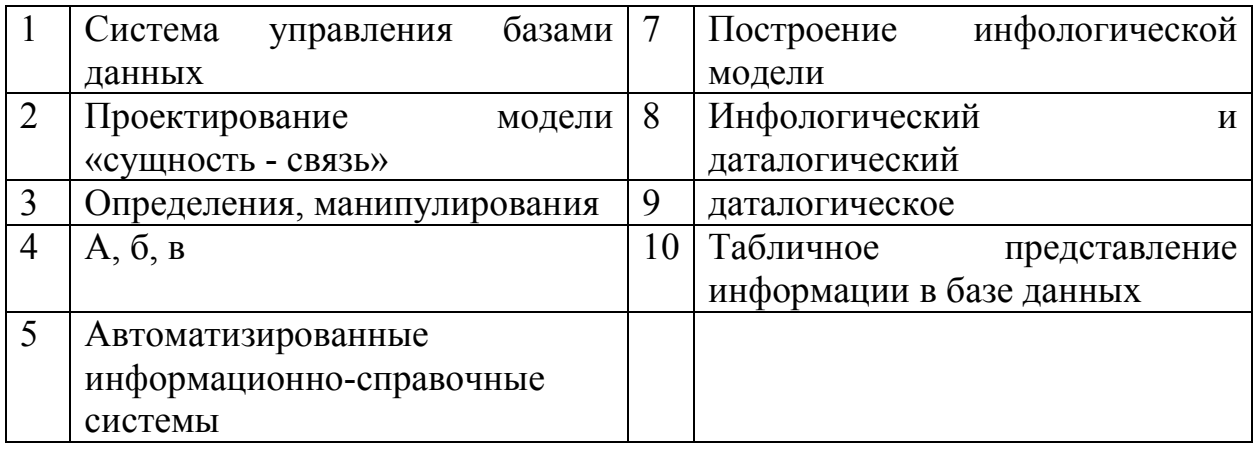

### **4. КРИТЕРИИ ПО ВЫСТАВЛЕНИЮ БАЛЛОВ**

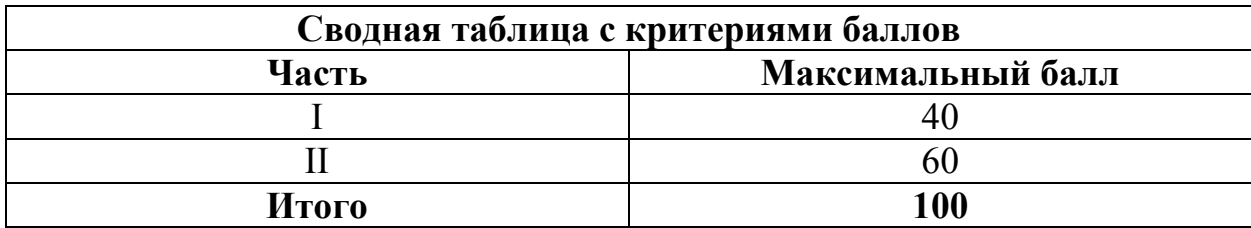

Оценка индивидуальных образовательных достижений по результатам выполнения тестовых заданий производится в соответствии с универсальной шкалой:

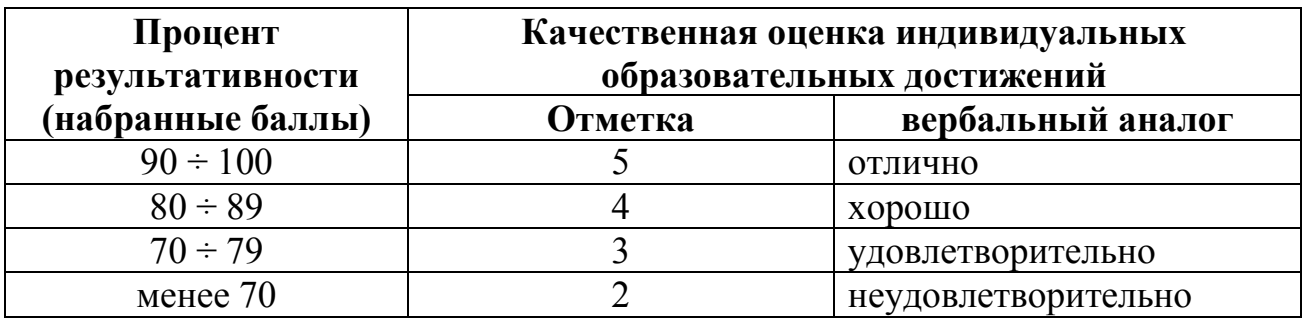

#### **Критерии оценки:**

 $-90 \div 100\%$  (5 баллов) присваивается обучающемуся, если он полностью выполнил задание теста, дал правильные ответы практически на все вопросы;

 $-80 \div 89\%$  (4 балла) присваивается обучающемуся, если он полностью выполнил задание теста, дал правильные ответы на половину вопросов;

 $-70 \div 79\%$  (3 балла) присваивается обучающемуся, если он полностью выполнил задание теста, дал правильные ответы на основные вопросы;

- менее 70% (2 балла) присваивается обучающемуся, если он не полностью выполнил задание теста, не смог дать правильные ответы на некоторые вопросы.

# **Методические указания по организации самостоятельной работы обучающихся по учебной дисциплине**

Базы данных

для специальности 09.02.05 «Прикладная информатика (по отраслям)»

Форма обучения: очная

# **СОДЕРЖАНИЕ**

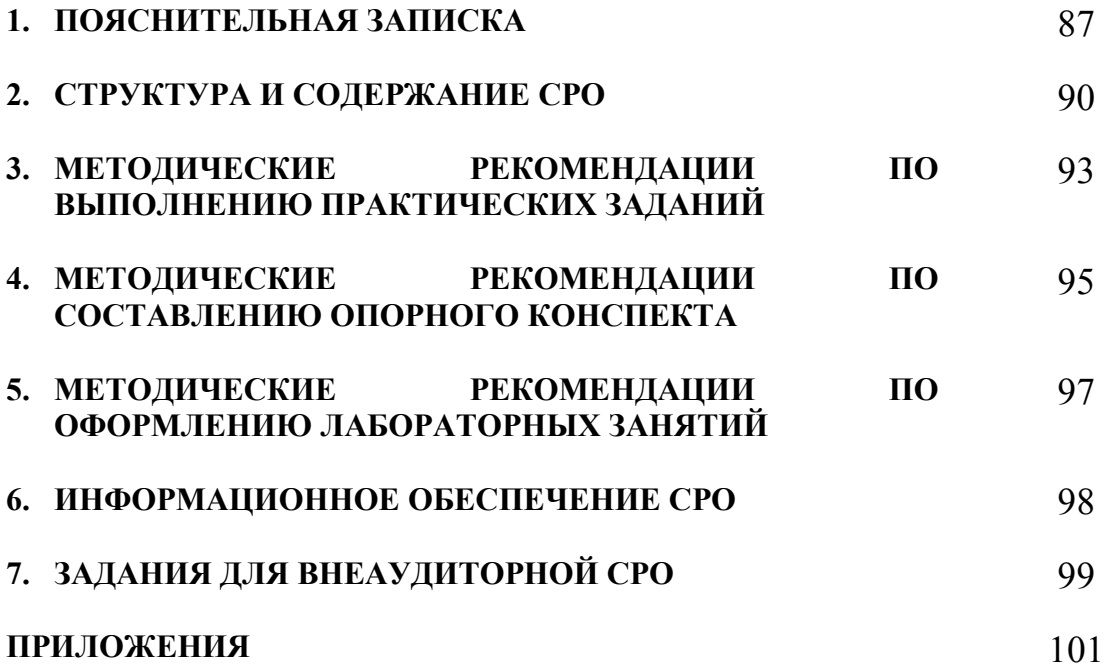

## **1. ПОЯСНИТЕЛЬНАЯ ЗАПИСКА**

В учебном процессе образовательной организации, реализующей ППССЗ по специальности СПО выделяют два вида самостоятельной работы: аудиторная и внеаудиторная.

Аудиторная самостоятельная работа по дисциплине выполняется на учебных занятиях под непосредственным руководством преподавателя и по его заданию.

Внеаудиторная самостоятельная работа – планируемая учебная, учебноисследовательская работа обучающихся, выполняемая вне занятий по заданию и при управлении преподавателем, но без его непосредственного участия.

Самостоятельная работа проводится с целью:

- − систематизации и закрепления полученных теоретических знаний и практических умений обучающихся;
- − углубления и расширения теоретических знаний;
- − формирования умений использовать нормативную, правовую, справочную документацию и специальную литературу;
- − развития познавательных способностей и активности обучающихся: творческой инициативы, самостоятельности, ответственности, организованности;
- − формирования самостоятельности мышления, способностей к саморазвитию, совершенствованию и самоорганизации;
- − формирования общих и профессиональных компетенций;
- − развития исследовательских умений.

Методические рекомендации по выполнению внеаудиторных самостоятельных работ по дисциплине «Базы данных» раскрывают у обучающихся формирование системы знаний, практических умений и объяснения уровня образованности и уровня подготовки обучающихся по специальности 09.02.05 Прикладная информатика (по отраслям).

Изучение программного материала должно способствовать формированию у обучающихся знаний и навыков, необходимых для профессиональной деятельности.

Место дисциплины в структуре программы подготовки специалистов среднего звена (далее – ППССЗ): дисциплина входит в вариативную часть циклов ППССЗ.

Цели и задачи дисциплины – требования к результатам освоения дисциплины:

В результате освоения дисциплины обучающийся должен уметь:

- реализовывать запросы пользователей с помощью операций реляционной алгебры;
- − проектировать реляционную базу данных; использовать язык SQL для программного извлечения сведений из баз данных.
- применять основные этапы жизненного цикла баз данных, поддержки и сопровождения,

знать методику резервного копирования данных, работать в конкретной СУБД, использования CASE-средств для автоматизированного проектирования, администрирования БД.

В результате освоения дисциплины обучающийся должен знать:

- − возможности СУБД MS ACCESS и способы создания объектов;
- − основы языка SQL;
- − архитектуру БД и СУБД;
- − основные понятия баз данных;
- − модели данных, их достоинства и недостатки;
- − основы реляционной алгебры;
- − реляционную модель и теорию нормализации;
- − принципы построения модели "Сущность связь" (ER-модель);
- − алгоритмы приведения отношений к соответствующим нормальным формам;
- − этапы проектирования баз данных.

Техник-программист должен обладать общими компетенциями, включающими в себя способность:

ОК 1. Понимать сущность и социальную значимость своей будущей профессии, проявлять к ней устойчивый интерес.

ОК 2. Организовывать собственную деятельность, выбирать типовые методы и способы выполнения профессиональных задач, оценивать их эффективность и качество.

ОК 3. Принимать решения в стандартных и нестандартных ситуациях и нести за них ответственность.

ОК 4. Осуществлять поиск и использование информации, необходимой для эффективного выполнения профессиональных задач, профессионального и личностного развития.

ОК 5. Использовать информационно-коммуникационные технологии в профессиональной деятельности.

ОК 6. Работать в коллективе и команде, эффективно общаться с коллегами, руководством, потребителями.

ОК 7. Брать на себя ответственность за работу членов команды (подчиненных), результат выполнения заданий.

ОК 8. Самостоятельно определять задачи профессионального и личностного развития, заниматься самообразованием, осознанно планировать повышение квалификации.

ОК 9. Ориентироваться в условиях частой смены технологий в профессиональной деятельности.

Техник-программист должен обладать профессиональными компетенциями, соответствующими видам деятельности:

ПК 1.1. Обрабатывать статический информационный контент.

ПК 1.3. Осуществлять подготовку оборудования к работе.

ПК 2.1. Осуществлять сбор и анализ информации для определения потребностей клиента.

ПК 2.2. Разрабатывать и публиковать программное обеспечение и информационные ресурсы отраслевой направленности со статическим и динамическим контентом на основе готовых спецификаций и стандартов.

ПК 2.4. Проводить адаптацию отраслевого программного обеспечения.

ПК 3.4. Работать с системами управления взаимоотношениями с кпиентами

Критерии оценки результатов самостоятельной работы

Критериями оценки результатов внеаудиторной самостоятельной работы обучающихся являются:

- уровень освоения учебного материала;
- уровень умения использовать теоретические знания при выполнении практических задач;
- уровень умения активно использовать электронные образовательные ресурсы, находить требующуюся информацию, изучать ее и применять на практике;
- обоснованность и четкость изложения материала;
- оформление материала в соответствии с требованиями стандарта предприятия;
- уровень умения ориентироваться в потоке информации, выделять главное:
- уровень умения четко сформулировать проблему, предложив ее решение, критически оценить решение и его последствия;
- уровень умения определить, проанализировать альтернативные возможности, варианты действий;
- уровень умения сформулировать собственную позицию, оценку и аргументировать ее.

#### СТРУКТУРА И СОДЕРЖАНИЕ СРО  $2.$

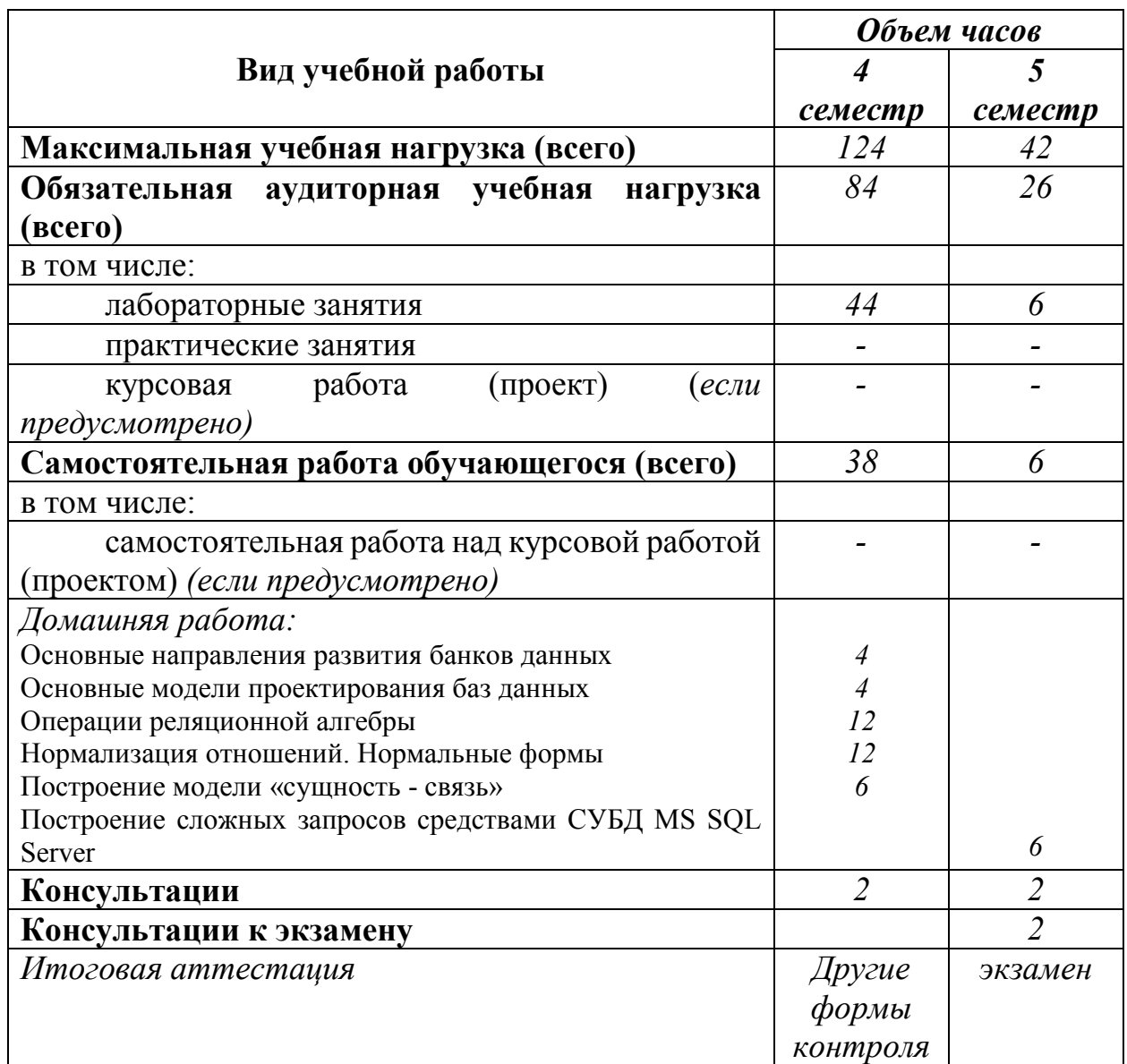

#### Объем учебной дисциплины и виды учебной работы  $2.1.$

## 2.2. Тематический план и содержание внеаудиторной самостоятельной работы

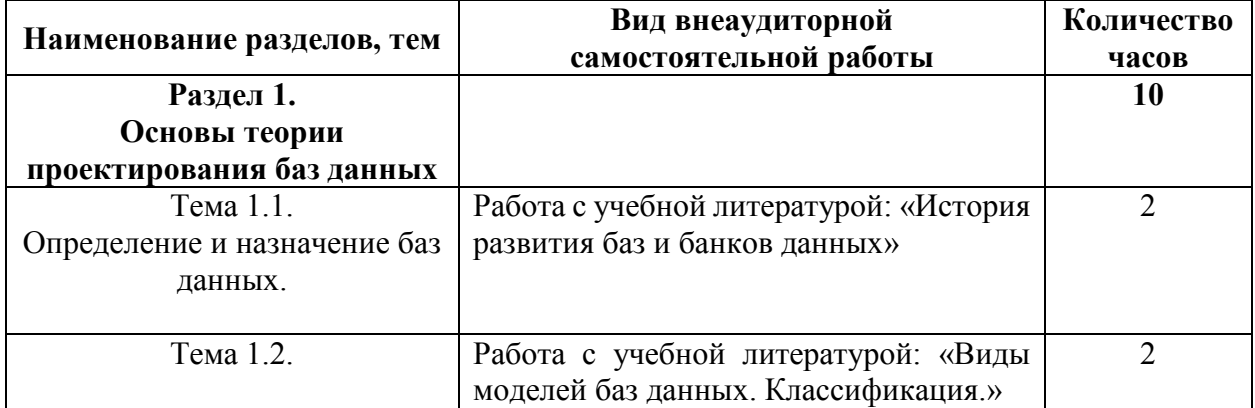

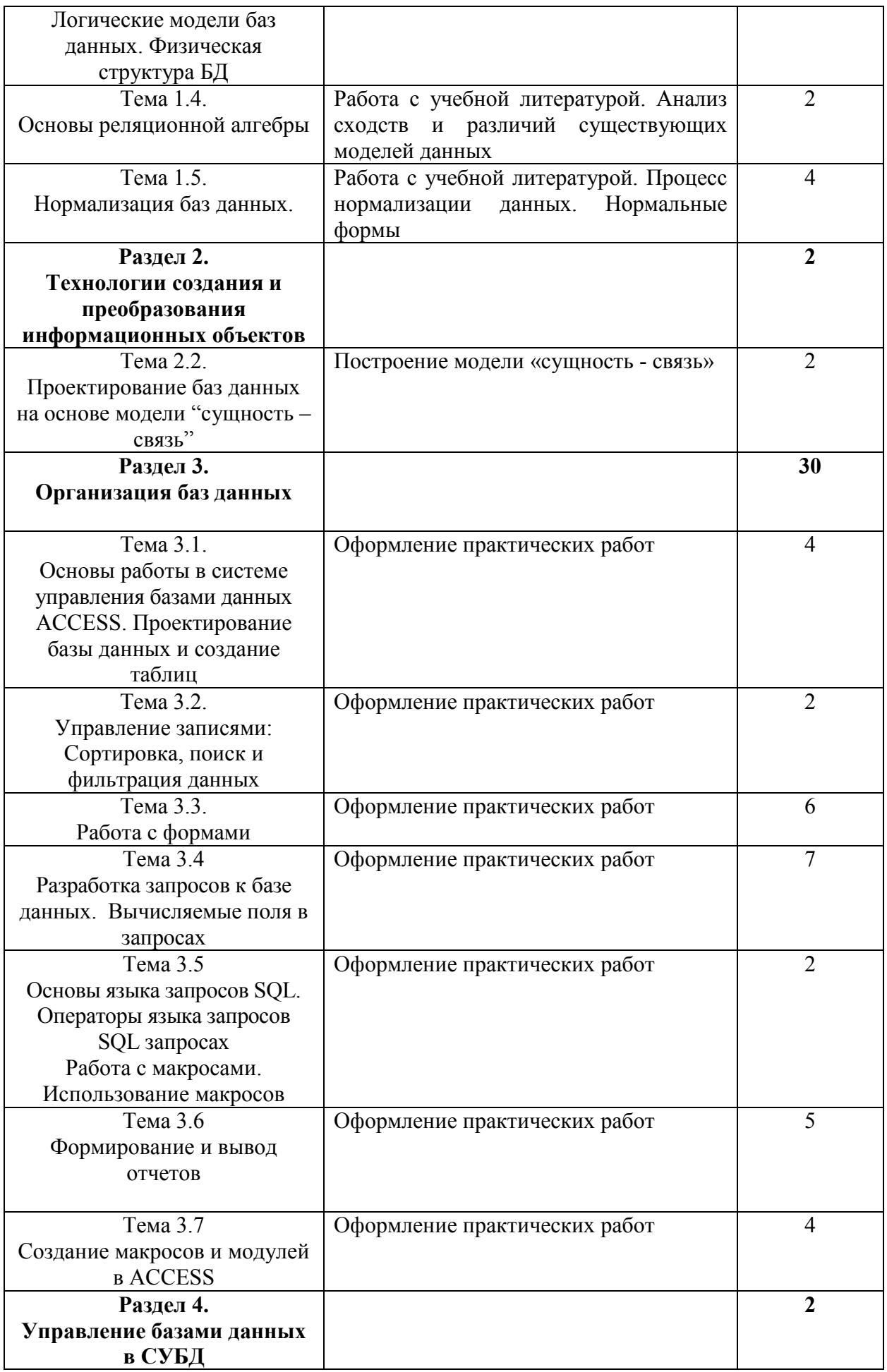

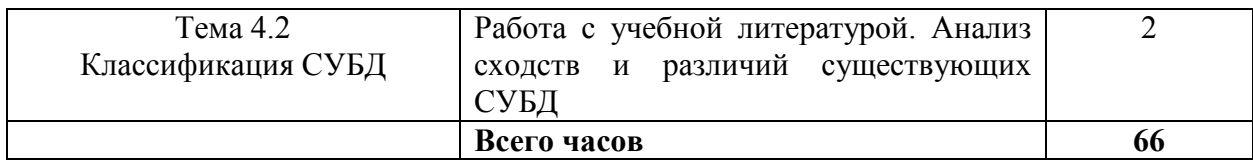

#### $2.3.$ Перечень примерных тем для подготовки сообщения

- 1. Определение и назначение баз данных. Области применения баз данных. Информационная модель данных, ее состав.
- 2. Реляционная модель. Достоинства и недостатки реляционной модели
- 3. Понятие избыточных данных. Приведение отношений  $\mathbf{K}$ соответствующим нормальным формам. Нормализация баз данных
- 4. Этапы проектирования: системный анализ. проектирование инфологической модели, латалогическое проектирование БД. физическое проектирование БД
- 5. Проектирование инфологической модели
- 6. Принципы построения модели "Сущность связь" (ER-модель)
- 7. Назначение Access. Типы данных.
- 8. Основные характеристики языка. Язык определения данных (DDL). Язык манипулирования данными(DML)
- 9. Классификация СУБД. Способы классификации СУБД по количеству пользователей
- 10. Способы классификации СУБД по месту размещения базы данных, по способу применения к сфере использования

### **3. МЕТОДИЧЕСКИЕ РЕКОМЕНДАЦИИ ПО ВЫПОЛНЕНИЮ ПРАКТИЧЕСКИХ ЗАДАНИЙ**

Внеаудиторная самостоятельная работа в форме практического задания является индивидуальной самостоятельно выполненной работой обучающегося.

Для того, чтобы практические задания приносили максимальную пользу, необходимо помнить, что упражнение и решение ситуативных задач проводятся по вычитанному теоретическому материалу и связаны, как правило, с детальным разбором отдельных вопросов теоретического курса.

При самостоятельном решении поставленных задач нужно обосновывать каждый этап действий, исходя из теоретических положений курса.

Следует помнить, что решение каждой задачи должно доводиться до окончательного логического ответа, которого требует условие, и по возможности с выводом. Полученный результат следует проверить способами, вытекающими из существа данной задачи.

По результатам самостоятельного выполнения заданий следует выставлять оценку.

В зависимости от дисциплины или от ее раздела можно использовать три варианта СРО:

- 1. Давать определенное количество заданий для самостоятельного выполнения, равных по трудности, а оценку ставить за количество выполненных за определенное время заданий.
- 2. Давать определенное количество заданий для самостоятельного выполнения, равных по трудности, а оценку ставить за качество выполненных за определенное время заданий.
- 3. Выдавать задания разной трудности и оценку ставить за трудность выполненного задания.

#### *Критерии оценки практического задания*

Оценку «Отлично» обучающийся получает, если:

- − обстоятельно с достаточной полнотой выполнил практическое задание;
- − может обосновать свой ответ, привести необходимые примеры;
- − правильно отвечает на дополнительные вопросы преподавателя, имеющие целью выяснить степень понимания обучающимся данного материала.

Оценку «Хорошо» обучающийся получает, если:

- − неполно (не менее 75% от полного), но правильно выполнено практическое задание;
- − при выполнении были допущены 1-2 несущественные ошибки, которые он исправляет после замечания преподавателя;
- − может обосновать свой ответ, привести необходимые примеры;
- − правильно отвечает на дополнительные вопросы преподавателя, имеющие целью выяснить степень понимания обучающимся данного материала.

Оценку «Удовлетворительно» обучающийся получает, если:

- − неполно (не менее 50% от полного), но правильно выполнено практическое задание;
- − при выполнении была допущена 1 существенная ошибка;
- − излагает выполнение практического задания недостаточно логично и последовательно;
- − затрудняется при ответах на вопросы преподавателя.

Оценку «Неудовлетворительно» обучающийся получает, если:

- − неполно (менее 50% от полного) выполнено практическое задание;
- − при выполнении были допущены существенные ошибки.

#### $\overline{4}$ . МЕТОДИЧЕСКИЕ РЕКОМЕНДАЦИИ ПО СОСТАВЛЕНИЮ ОПОРНОГО КОНСПЕКТА

опорного Составление конспекта  $\frac{1}{2}$ представляет собой ВИД внеаудиторной СРО по созданию краткой информационной структуры, обобщающей и отражающей суть материала лекции, темы учебника. Опорный конспект призван выделить главные объекты изучения, дать им краткую характеристику, используя символы, отразить связь с другими элементами. Основная цель опорного конспекта - облегчить запоминание. В его составлении используются различные базовые понятия, термины, знаки (символы) – опорные сигналы. Опорный конспект – это наилучшая форма подготовки к ответу и в процессе ответа. Составление опорного конспекта к темам особенно эффективно у обучающихся, которые столкнулись с большим объёмом информации при подготовке к занятиям и, не обладая навыками выделять главное, испытывают трудности при её запоминании. Опорный конспект может быть представлен системой взаимосвязанных геометрических фигур, содержащих блоки концентрированной информации в виде ступенек логической лестницы; рисунка с дополнительными элементами и др. Задание составить опорный конспект по теме, может быть, как обязательным, так и дополнительным (см. Приложение 2).

Опорные конспекты могут быть проверены в процессе опроса по качеству ответа обучающегося, его составившего, или эффективностью его использования при ответе другими обучающимися.

Затраты времени при составлении опорного конспекта зависят от сложности материала по теме, индивидуальных особенностей обучающегося и определяются преподавателем.

#### Критерии оиенки опорного конспекта

Оценка «Отлично» – полнота использования учебного материала. Объём конспекта – 1 тетрадная страница на один раздел или один лист формата А4. Логика изложения (наличие схем, количество смысловых связей между понятиями). Наглядность (наличие рисунков, символов, и пр.); аккуратность выполнения, читаемость конспекта. Грамотность (терминологическая и орфографическая). Отсутствие связанных предложений, только опорные сигналы - слова, словосочетания, символы. Самостоятельность при составлении.

Оценка «Хорошо» - использование учебного материала не полное. Объём конспекта - 1 тетрадная страница на один раздел или один лист формата А4. Недостаточно логично изложен материал. Наглядность (наличие рисунков, символов, и пр.); аккуратность выполнения, читаемость конспекта. Грамотность (терминологическая и орфографическая). Отсутствие связанных предложений, только опорные сигналы - слова, словосочетания, символы. Самостоятельность при составлении.

Оценка «Удовлетворительно» - использование учебного материала не

полное. Объём конспекта – менее одной тетрадной страницы на один раздел или один лист формата А4. Недостаточно логично изложен материал. Наглядность (наличие рисунков, символов, и пр.); аккуратность выполнения, читаемость конспекта. Грамотность (терминологическая и орфографическая). Отсутствие связанных предложений, только опорные сигналы – слова, словосочетания, символы. Самостоятельность при составлении. Неразборчивый почерк.

Оценка «Неудовлетворительно» – использование учебного материала неполное. Объём конспекта – менее одной тетрадной страницы на один раздел или один лист формата А4. Отсутствуют схемы, количество смысловых связей между понятиями. Отсутствует наглядность (наличие рисунков, символов, и пр.); аккуратность выполнения, читаемость конспекта. Допущены ошибки терминологические и орфографические. Отсутствие связанных предложений, только опорные сигналы – слова, словосочетания, символы. Несамостоятельность при составлении. Неразборчивый почерк.

#### 5. МЕТОДИЧЕСКИЕ РЕКОМЕНДАЦИИ ПО ОФОРМЛЕНИЮ ОТЧЕТОВ ПО ЛАБОРАТОРНЫМ ЗАНЯТИЯМ

Инструкция по выполнению данного вида самостоятельной работы:

- 1. Обратитесь к методическим указаниям по проведению лабораторных занятий, и оформите работу, указав название, цель и краткий порядок выполнения работы.
- 2. Повторите основные теоретические положения по теме лабораторного занятия, используя конспект лекций или методические указания.
- 3. Сформулируйте выводы по результатам выполненной работы.
- 4. Подготовьтесь к защите выполненной работы: повторите основные теоретические положения и ответьте на контрольные вопросы, представленные методических указаниях проведению  $\bf{B}$  $\overline{10}$ лабораторных занятий.

Показатели оценки результатов внеаудиторной самостоятельной работы:

- оформление лабораторных занятий в соответствии с требованиями, описанными в методических указаниях:
- качественное выполнение всех этапов работы:
- необходимый и достаточный уровень понимания цели и порядка выполнения работы;
- правильное оформление выводов работы;
- обоснованность и четкость изложения ответа на контрольные вопросы к работе.

#### Критерии оценки по оформлению отчетов по лабораторным занятиям

Оценка «Зачтено»: выполнены все задания лабораторного занятия, обучающийся четко и без ошибок ответил на все контрольные вопросы.

Оценка «Не зачтено»: обучающийся не выполнил или выполнил неправильно задания лабораторного занятия; ответил на контрольные вопросы с ошибками или не ответил на контрольные вопросы.

### **6. ИНФОРМАЦИОННОЕ ОБЕСПЕЧЕНИЕ СРО**

## **Перечень рекомендуемых учебных изданий, Интернет-ресурсов, дополнительной литературы**

Основные источники:

1. Серёдкин, А.Н. Информационные технологии. Создание базы данных в Microsoft Office Access 2007 [Электронный ресурс] : учеб. пособие / А.Н. Серёдкин, М.С. Афанасьева. — Электрон. дан. — Пенза : ПензГТУ, 2012. — 46 с. — Режим доступа: https://e.lanbook.com/book/62728

Дополнительные источники:

1. Диго С.М., Базы данных. [Электронный ресурс] — Электрон. дан. — М. : Издательство "Лаборатория знаний", 2015. — 226 с. — Режим доступа: http://e.lanbook.com/book/70753

— Загл. с экрана.

## **7. ЗАДАНИЯ ДЛЯ ВНЕАУДИТОРНОЙ СРО**

Самостоятельная работа 1-4

Основы проектирования баз данных

#### **I. Цель работы:**

Научиться самостоятельно искать, отбирать, систематизировать и оформлять информацию по заданной теме. Обобщить и систематизировать знания по основным терминам, определениям по базам и банкам данных.

#### **II. Задание:**

Выполнение домашних заданий согласно выданному заданию

**III. Методические рекомендации по выполнению домашнего задания**  Голицына О.Л., Базы данных: учеб. пособие / О. Л. Голицына, Н. В. Максимов И.И. - 2-е изд., испр. и доп. - М.: Форум, 2013. - 408 с. Глава 1 стр.36 задания 1-14, глава 2 стр. 55 задания 1-8, глава 3 стр. 92 задания 1-5

#### **IV. Критерии оценки практического задания (см. п.3)**

#### Самостоятельная работа 5

#### Классификация языков программирования. Трансляторы

#### **I. Цель работы:**

Научиться самостоятельно искать, отбирать, систематизировать и оформлять информацию по заданной теме. Выработать навыки построения модели «сущность связь» для корректного проектирования баз данных.

#### **II. Задание:**

Подготовить опорный конспект по теме «Модели данных». По выбранной теме построить модель «сущность - связь»

- **III. Методические рекомендации по подготовке опорного конспекта (см. п.4)**
- **IV. Критерии оценки опорного конспекта (см. п.4)**

#### Самостоятельная работа 6-13

#### Выполнение лабораторных занятий

#### **I. Цель работы:**

Научиться самостоятельно искать, отбирать, систематизировать и оформлять информацию по заданной теме. Научить правильно оформлять лабораторные задания по заданной теме.

#### **II. Задание:**

Выполнение домашних заданий на оформление отчетов по выполненным лабораторным занятиям.

- **III. Методические рекомендации по выполнению домашнего задания (см. п.2.3)**  Требования к оформлению лабораторных занятий
- **IV. Критерии оценки практического задания (см. п.3)**

# **Образец оформления опорного конспекта (фрагмент)**

Опорный конспект темы «…………..»

выполнил Ф.И.О. обучающегося, группа